# The Sage Tutorial

The Sage Group

Copyright © 2007 William A. Stein. All rights reserved.

Distribution and modification of this document is licensed under the Creative Commons 3.0 license, http://creativecommons.org/licenses/by-sa/3.0/.

#### Abstract

Sage is free, open-source math software that supports research and teaching in algebra, geometry, number theory, cryptography, numerical computation, and related areas. Both the Sage development model and the technology in Sage itself are distinguished by an extremely strong emphasis on openness, community, cooperation, and collaboration: we are building the car, not reinventing the wheel. The overall goal of Sage is to create a viable, free, open-source alternative to Maple, Mathematica, Magma, and MATLAB.

This tutorial is the best way to become familiar with Sage in only a few hours. You can read it in HTML or PDF versions, or from the Sage notebook (click <u>Help</u>, then click <u>Tutorial</u> to interactively work through the tutorial from within Sage).

# **CONTENTS**

| 1 | Intro | roduction                             | 1  |
|---|-------|---------------------------------------|----|
|   | 1.1   | Installation                          |    |
|   | 1.2   | Ways to Use Sage                      |    |
|   | 1.3   | Longterm Goals for Sage               |    |
| 2 | A G   | Guided Tour                           | 5  |
|   | 2.1   | Assignment, Equality, and Arithmetic  | 5  |
|   | 2.2   | Getting Help                          |    |
|   | 2.3   | Functions, Indentation, and Counting  |    |
|   | 2.4   | Basic Algebra and Calculus            |    |
|   | 2.5   | Plotting                              | 19 |
|   | 2.6   | Basic Rings                           |    |
|   | 2.7   | Polynomials                           | 24 |
|   | 2.8   | Linear Algebra                        |    |
|   | 2.9   | Finite Groups, Abelian Groups         |    |
|   | 2.10  |                                       |    |
|   | 2.11  | Some more advanced mathematics        | 37 |
| 3 | The   | e Interactive Shell                   | 49 |
|   | 3.1   | Your Sage session                     | 49 |
|   | 3.2   | Logging Input and Output              |    |
|   | 3.3   | Paste Ignores Prompts                 |    |
|   | 3.4   | Timing Commands                       |    |
|   | 3.5   | Errors and Exceptions                 |    |
|   | 3.6   | Reverse Search and Tab Completion     |    |
|   | 3.7   | Integrated Help System                |    |
|   | 3.8   | Saving and Loading Individual Objects |    |
|   | 3.9   | Saving and Loading Complete Sessions  |    |
|   | 3.10  | 9 -                                   |    |
| 4 | Inte  | erfaces                               | 65 |
| - | 4.1   | GP/PARI                               |    |
|   |       |                                       |    |

|    | 4.2  | GAP                                                   | 67 |
|----|------|-------------------------------------------------------|----|
|    | 4.3  | Singular                                              | 68 |
|    | 4.4  | Maxima                                                | 69 |
| 5  | Prog | gramming                                              | 73 |
|    | 5.1  | Loading and Attaching Sage files                      | 73 |
|    | 5.2  | Creating Compiled Code                                | 74 |
|    | 5.3  | Standalone Python/Sage Scripts                        | 75 |
|    | 5.4  | Data Types                                            | 76 |
|    | 5.5  | Lists, Tuples, and Sequence                           | 78 |
|    | 5.6  | Dictionaries                                          | 80 |
|    | 5.7  | Sets                                                  | 81 |
|    | 5.8  | Iterators                                             | 82 |
|    | 5.9  | Loops, Functions, Control Statements, and Comparisons | 83 |
|    | 5.10 | Profiling                                             | 85 |
| 6  | Dist | ributed Computing                                     | 89 |
|    | 6.1  | Overview                                              | 89 |
|    | 6.2  | Quick Start                                           | 89 |
|    | 6.3  | Files                                                 | 90 |
| 7  | Afte | rword                                                 | 91 |
|    | 7.1  | Why Python?                                           | 91 |
|    | 7.2  | I would like to contribute somehow. How can I?        | 93 |
|    | 7.3  | How do I reference Sage?                              | 93 |
| A  | App  | endix                                                 | 95 |
|    | A.1  | Arithmetical binary operator precedence               | 95 |
| Τn | dov  |                                                       | 90 |

**CHAPTER** 

#### **ONE**

# Introduction

This tutorial should take at most 3–4 hours to fully work through. You can read it in HTML or PDF versions, or from the Sage notebook click <u>Help</u>, then click <u>Tutorial</u> to interactively work through the tutorial from within Sage.

Though much of Sage is implemented using Python, no Python background is needed to read this tutorial. You will want to learn Python (a very fun language!) at some point, and there are many excellent free resources for doing so including [PyT] and [Dive]. If you just want to quickly try out Sage, this tutorial is the place to start. For example:

```
sage: 2 + 2
sage: factor(-2007)
-1 * 3^2 * 223
sage: A = matrix(4,4, range(16)); A
[ 0 1
       2
          31
[4567]
[8 9 10 11]
[12 13 14 15]
sage: factor(A.charpoly())
x^2 * (x^2 - 30*x - 80)
sage: m = matrix(ZZ,2, range(4))
sage: m[0,0] = m[0,0] - 3
sage: m
[-3 1]
[2 3]
sage: E = EllipticCurve([1,2,3,4,5]);
sage: E
Elliptic Curve defined by y^2 + x*y + 3*y = x^3 + 2*x^2 + 4*x + 5
over Rational Field
```

#### 1.1 Installation

If you do not have Sage installed on a computer and just want to try some Sage commands, use Sage online at http://www.sagenb.org.

See the Sage Installation Guide in the documentation section of the main Sage webpage [SA] for instructions on installing Sage on your computer. Here we merely make two comments.

- 1. The Sage download file comes with "batteries included". In other words, although Sage uses Python, IPython, PARI, GAP, Singular, Maxima, NTL, GMP, and so on, you do not need to install them separately as they are included with the Sage distribution. However, to use certain Sage features, e.g., Macaulay or KASH, you must install the relevant optional Sage package or at least have the relevant programs installed on your computer already. Macaulay and KASH are Sage packages (for a list of available optional packages, type sage -optional, or browse the "Download" page on the Sage website).
- 2. The pre-compiled binary version of Sage (found on the Sage web site) may be easier and quicker to install than the source code version. Just unpack the file and run sage.

#### 1.2 Ways to Use Sage

You can use Sage in several ways.

- Notebook graphical interface: see the section on the Notebook in the reference manual and Section 3.10 below,
- Interactive command line: see Chapter 3,
- **Programs:** By writing interpreted and compiled programs in Sage (see Section 5.1 and 5.2), and
- Scripts: by writing stand-alone Python scripts that use the Sage library (see Section 5.3).

#### 1.3 Longterm Goals for Sage

- Useful: Sage's intended audience is mathematics students (from high school to graduate school), teachers, and research mathematics. The aim is to provide software that can be used to explore and experiment with mathematical constructions in algebra, geometry, number theory, calculus, numerical computation, etc. Sage helps make it easier to interactively experiment with mathematical objects.
- Efficient: Be fast. Sage uses highly-optimized mature software like GMP, PARI, GAP, and NTL, and so is very fast at certain operations.
- Free and open source: The source code must be freely available and readable, so users can understand what the system is really doing and more easily extend it. Just as mathematicians gain a deeper understanding of a theorem by carefully reading or at least skimming the proof, people who do computations should be able to understand how the calculations work by reading documented source code. If you use Sage to do computations in a paper you publish, you can rest assured that your readers will always have free access to Sage and all its source code, and you are even allowed to archive and re-distribute the version of Sage you used.
- Easy to compile: Sage should be easy to compile from source for Linux, OS X and Windows users. This provides more flexibility for users to modify the system.
- Cooperation: Provide robust *interfaces* to most other computer algebra systems, including PARI, GAP, Singular, Maxima, KASH, Magma, Maple, and Mathematica. Sage is meant to unify and extend existing math software.
- Well documented: Tutorial, programming guide, reference manual, and how-to, with numerous examples and discussion of background mathematics.
- Extensible: Be able to define new data types or derive from built-in types, and use code written in a range of languages.
- User friendly: It should be easy to understand what functionality is provided for a given object and to view documentation and source code. Also attain a high level of user support.

**CHAPTER** 

**TWO** 

# A Guided Tour

This section is a guided tour of some of what is available in Sage. For many more examples, see "Sage Constructions", which is intended to answer the general question "How do I construct ...?". See also the "Sage Reference Manual", which has thousands more examples. Also note that you can interactively work through this tour in the Sage notebook by clicking the Help link.

**Note:** If you are viewing the tutorial in the Sage notebook, press **shift-enter** to evaluate any input cell. You can even edit the input before pressing shift-enter. On some Macs you might have to press **shift-return** rather than **shift-enter**.

## 2.1 Assignment, Equality, and Arithmetic

With some minor exceptions, Sage uses the Python programming language, so most introductory books on Python will help you to learn Sage.

Sage uses = for assignment. It uses ==, <=, >=, < and > for comparison:

```
sage: a = 5
sage: a
5
sage: 2 == 2
True
sage: 2 == 3
False
sage: 2 < 3
True
sage: a == 5
True</pre>
```

Sage provides all of the basic mathematical operations:

```
sage: 2**3 # ** means exponent
8
```

```
sage: 2^3  # ^ is a synonym for ** (unlike in Python)
8
sage: 10 % 3  # for integer arguments, % means mod, i.e., remainder
1
sage: 10/4
5/2
sage: 10//4  # for integer arguments, // returns the integer quotient
2
sage: 4 * (10 // 4) + 10 % 4 == 10
True
sage: 3^2*4 + 2%5
38
```

The computation of an expression like 3^2\*4 + 2%5 depends on the order in which the operations are applied; this is specified in the "operator precedence table" in Section A.1.

Sage also provides many familiar mathematical functions; here are just a few examples:

```
sage: sqrt(3.4)
1.84390889145858
sage: sin(5.135)
-0.912021158525540
sage: sin(pi/3)
sqrt(3)/2
```

As the last example shows, some mathematical expressions return 'exact' values, rather than numerical approximations. To get a numerical approximation, use either the function n or the method n (and both of these have a longer name, numerical\_approx, and the function N is the same as n)). These take optional arguments prec, which is the requested number of bits of precision, and digits, which is the requested number of decimal digits of precision; the default is 53 bits of precision.

```
sage: exp(2)
e^2
sage: n(exp(2))
7.38905609893065
sage: sqrt(pi).numerical_approx()
1.77245385090552
sage: sin(10).n(digits=5)
-0.54402
sage: N(sin(10),digits=10)
-0.5440211109
sage: numerical_approx(pi, prec=200)
3.1415926535897932384626433832795028841971693993751058209749
```

Python is dynamically typed, so the value referred to by each variable has a type associated with it, but a given variable may hold values of any Python type within a given scope:

```
sage: a = 5  # a is an integer
sage: type(a)
<type 'sage.rings.integer.Integer'>
sage: a = 5/3  # now a is a rational number
sage: type(a)
<type 'sage.rings.rational.Rational'>
sage: a = 'hello'  # now a is a string
sage: type(a)
<type 'str'>
```

The C programming language, which is statically typed, is much different; a variable declared to hold an int can only hold an int in its scope.

A potential source of confusion in Python is that an integer literal that begins with a zero is treated as an octal number, i.e., a number in base 8.

```
sage: 011
9
sage: 8 + 1
9
sage: n = 011
sage: n.str(8)  # string representation of n in base 8
'11'
```

This is consistent with the C programming language.

#### 2.2 Getting Help

Sage has extensive built-in documentation, accessible by typing the name of a function or a constant (for example), followed by a question mark:

2.2. Getting Help 7

```
0.999953674278156
        sage: tan(pi/4)
        1
        sage: tan(1/2)
        tan(1/2)
        sage: RR(tan(1/2))
        0.546302489843790
sage: log2?
Type:
            <class 'sage.functions.constants.Log2'>
Definition: log2([noargspec])
Docstring:
    The natural logarithm of the real number 2.
    EXAMPLES:
        sage: log2
        log2
        sage: float(log2)
        0.69314718055994529
        sage: RR(log2)
        0.693147180559945
        sage: R = RealField(200); R
        Real Field with 200 bits of precision
        sage: R(log2)
        0.69314718055994530941723212145817656807550013436025525412068\\
        sage: l = (1-log2)/(1+log2); 1
        (1 - \log(2))/(\log(2) + 1)
        sage: R(1)
        0.18123221829928249948761381864650311423330609774776013488056\\
        sage: maxima(log2)
        log(2)
        sage: maxima(log2).float()
        .6931471805599453
        sage: gp(log2)
        0.6931471805599453094172321215 # 32-bit
        0.69314718055994530941723212145817656807 # 64-bit
sage: sudoku?
File:
            sage/local/lib/python2.5/site-packages/sage/games/sudoku.py
Type:
            <type 'function'>
Definition: sudoku(A)
Docstring:
    Solve the 9x9 Sudoku puzzle defined by the matrix A.
    EXAMPLE:
```

```
0,3,0, 0,6,7, 3,0,0, 0,0,1, 1,5,0, 0,0,0, 0,0,0, 0,0,0, 2,0,8, 0,0,0,
0,0,0,0,0,0,0,1,8,7,0,0,0,0,4,1,5,0,0,3,0,0,0,2,
0,0,0,4,9,0,0,5,0,0,0,3
       sage: A
       [5 0 0 0 8 0 0 4 9]
       [0\ 0\ 0\ 5\ 0\ 0\ 0\ 3\ 0]
       [0 6 7 3 0 0 0 0 1]
       [1 5 0 0 0 0 0 0 0]
       [0 0 0 2 0 8 0 0 0]
       [0\ 0\ 0\ 0\ 0\ 0\ 1\ 8]
       [7 0 0 0 0 4 1 5 0]
       [0 3 0 0 0 2 0 0 0]
       [4 9 0 0 5 0 0 0 3]
       sage: sudoku(A)
       [5 1 3 6 8 7 2 4 9]
       [8 4 9 5 2 1 6 3 7]
       [2 6 7 3 4 9 5 8 1]
       [1 5 8 4 6 3 9 7 2]
       [9 7 4 2 1 8 3 6 5]
       [3 2 6 7 9 5 4 1 8]
       [7 8 2 9 3 4 1 5 6]
       [6 3 5 1 7 2 8 9 4]
       [4 9 1 8 5 6 7 2 3]
```

Sage also provides 'Tab completion': type the first few letters of a function and then hit the tab key. For example, if you type ta followed by TAB, Sage will print tachyon\_rt, tan, tanh, taylor. This provides a good way to find the names of functions and other structures in Sage.

#### 2.3 Functions, Indentation, and Counting

To define a new function in Sage, use the def command and a colon after the list of variable names. For example:

```
sage: def is_even(n):
... return n%2 == 0
sage: is_even(2)
True
sage: is_even(3)
False
```

Note: You should not type the triple dots . . . above; they are just to emphasize that the code is indented.

You do not specify the types of any of the input arguments. You can specify multiple inputs, each of which may have an optional default value. For example, the function below defaults to divisor=2 if divisor is not specified.

You can also explicitly specify one or either of the inputs when calling the function; if you specify the inputs explicitly, you can give them in any order:

```
sage: is_divisible_by(6, divisor=5)
False
sage: is_divisible_by(divisor=2, number=6)
True
```

In Python, blocks of code are *not* indicated by curly braces or begin and end blocks as in many other languages. Instead, blocks of code are indicated by *indentation*, which must match up exactly. For example, the following is a syntax error because the **return** statement is not indented the same amount as the other lines above it.

If you fix the indentation, the function works:

Semicolons are not needed at the ends of lines; a line is in most cases ended by a newline. However, you can put multiple statements on one line, separated by semicolons:

```
sage: a = 5; b = a + 3; c = b^2; c = 64
```

If you would like a single line of code to span multiple lines, use a terminating backslash:

```
sage: 2 + \
... 3
5
```

In Sage, you count by iterating over a range of integers. For example, the first line below is exactly like for(i=0; i<3; i++) in C++ or Java:

```
sage: for i in range(3):
... print i
0
1
2
```

The first line below is like for(i=2;i<5;i++).

```
sage: for i in range(2,5):
... print i
2
3
4
```

The third argument controls the step, so the following is like for(i=1;i<6;i+=2).

Often you will want to create a nice table to display numbers you have computed using Sage. One easy way to do this is to use string formatting. Below, we create three columns each of width exactly 6 and make a table of squares and cubes.

```
1 1 1
2 4 8
3 9 27
4 16 64
```

The most basic data structure in Sage is the list, which is — as the name suggests — just a list of arbitrary objects. For example, the range command that we used creates a list:

```
sage: range(2,10)
[2, 3, 4, 5, 6, 7, 8, 9]
```

Here is a more complicated list:

```
sage: v = [1, "hello", 2/3, sin(x^3)]
sage: v
[1, 'hello', 2/3, sin(x^3)]
```

List indexing is 0-based, as in many programming languages.

```
sage: v[0]
1
sage: v[3]
sin(x^3)
```

Use len(v) to get the length of v, use v.append(obj) to append a new object to the end of v, and use del v[i] to delete the ith entry of v:

```
sage: len(v)
4
sage: v.append(1.5)
sage: v
[1, 'hello', 2/3, sin(x^3), 1.50000000000000]
sage: del v[1]
sage: v
[1, 2/3, sin(x^3), 1.5000000000000]
```

Another important data structure is the dictionary (or associative array). This works like a list, except that it can be indexed with almost any object (the indices must be immutable):

```
sage: d = {'hi':-2, 3/8:pi, e:pi}
sage: d['hi']
-2
sage: d[e]
pi
```

You can also define new data types using classes. Encapsulating mathematical objects with classes is a powerful technique that can help to simplify and organize your Sage programs. Below, we define a class that represents the list of even positive integers up to n; it derives from the builtin type list.

```
sage: class Evens(list):
...     def __init__(self, n):
...         self.n = n
...         list.__init__(self, range(2, n+1, 2))
...     def __repr__(self):
...     return "Even positive numbers up to n."
```

The \_\_init\_\_ method is called to initialize the object when it is created; the \_\_repr\_\_ method prints the object out. We call the list constructor method in the second line of the \_\_init\_\_ method. We create an object of class Evens as follows:

```
sage: e = Evens(10)
sage: e
Even positive numbers up to n.
```

Note that **e** prints using the **\_\_repr\_\_** method that we defined. To see the underlying list of numbers, use the **list** function:

```
sage: list(e)
[2, 4, 6, 8, 10]
```

We can also access the n attribute or treat e like a list.

```
sage: e.n
10
sage: e[2]
6
```

#### 2.4 Basic Algebra and Calculus

Sage can perform various computations related to basic algebra and calculus: for example, finding solutions to equations, differentiation, integration, and Laplace transforms. See the "Sage Constructions" documentation for more examples.

#### 2.4.1 Solving Equations

The solve function solves equations. To use it, first specify some variables; then the arguments to solve are an equation (or a system of equations), together with the variables for which to solve:

```
sage: x = var('x')
sage: solve(x^2 + 3*x + 2, x)
[x == -2, x == -1]
```

You can solve equations for one variable in terms of others:

```
sage: x, b, c = var('x b c')

sage: solve([x^2 + b*x + c == 0],x)

[x == (-sqrt(b^2 - 4*c) - b)/2, x == (sqrt(b^2 - 4*c) - b)/2]
```

You can also solve for several variables:

```
sage: x, y = var('x, y')
sage: solve([x+y==6, x-y==4], x, y)
[[x == 5, y == 1]]
```

The following example of using Sage to solve a system of non-linear equations was provided by Jason Grout: first, we solve the system symbolically:

```
sage: var('x y p q')
(x, y, p, q)
sage: eq1 = p+q==9
sage: eq2 = q*y+p*x==-6
sage: eq3 = q*y^2+p*x^2==24
sage: solve([eq1,eq2,eq3,p==1],p,q,x,y)
[[p == 1, q == 8, x == (-4*sqrt(10) - 2)/3, y == (sqrt(2)*sqrt(5) - 4)/6],
    [p == 1, q == 8, x == (4*sqrt(10) - 2)/3, y == (-sqrt(2)*sqrt(5) - 4)/6]]
```

For a numerical solution, you can instead use:

```
sage: solns = solve([eq1,eq2,eq3,p==1],p,q,x,y, solution_dict=True)
sage: [[s[p].n(30), s[q].n(30), s[x].n(30), s[y].n(30)] for s in solns]
[[1.0000000, 8.0000000, -4.8830369, -0.13962039],
  [1.0000000, 8.0000000, 3.5497035, -1.1937129]]
```

(The function n prints a numerical approximation, and the argument is the number of bits of precision.)

#### 2.4.2 Differentiation, Integration, etc.

Sage knows how to differentiate and integrate many functions. For example, to differentiate  $\sin(u)$  with respect to u, do the following:

```
sage: u = var('u')
sage: diff(sin(u), u)
cos(u)
To compute the fourth derivative of \sin(x^2):
sage: diff(sin(x^2), x, 4)
16*x^4*sin(x^2) - 12*sin(x^2) - 48*x^2*cos(x^2)
To compute the partial derivatives of x^2 + 17y^2 with respect to x and y, respectively:
sage: x, y = var('x,y')
sage: f = x^2 + 17*y^2
sage: f.diff(x)
sage: f.diff(y)
34*y
We move on to integrals, both indefinite and definite. To compute \int x \sin(x^2) dx and
\int_0^1 \frac{x}{x^2+1} dx:
sage: integral(x*sin(x^2), x)
-\cos(x^2)/2
sage: integral(x/(x^2+1), x, 0, 1)
log(2)/2
To compute the partial fraction decomposition of \frac{1}{x^2-1}:
sage: f = 1/((1+x)*(x-1))
sage: f.partial_fraction(x)
1/(2*(x - 1)) - 1/(2*(x + 1))
sage: print f.partial_fraction(x)
                  1
2(x-1) 2(x+1)
```

#### 2.4.3 Solving Differential Equations

You can use Sage to investigate ordinary differential equations. To solve the equation x' + x - 1 = 0:

```
sage: t = var('t')  # define a variable t
sage: x = function('x',t)  # define x to be a function of that variable
sage: DE = lambda y: diff(y,t) + y - 1
sage: desolve(DE(x(t)), [x,t])
'%e^-t*(%e^t+%c)'
```

This uses Sage's interface to Maxima [Max], and so its output may be a bit different from other Sage output. In this case, this says that the general solution to the differential equation is  $x(t) = e^{-t}(e^t + c)$ .

You can compute Laplace transforms also; the Laplace transform of  $t^2e^t - \sin(t)$  is computed as follows:

```
sage: s = var("s")
sage: t = var("t")
sage: f = t^2*exp(t) - sin(t)
sage: f.laplace(t,s)
2/(s - 1)^3 - 1/(s^2 + 1)
```

Here is a more involved example. The displacement from equilibrium (respectively) for a coupled spring attached to a wall on the left

is modeled by the system of 2nd order differential equations

$$m_1x_1'' + (k_1 + k_2)x_1 - k_2x_2 = 0$$
,  $m_2x_2'' + k_2(x_2 - x_1) = 0$ ,

where  $m_i$  is the mass of object i,  $x_i$  is the displacement from equilibrium of mass i, and  $k_i$  is the spring constant for spring i.

**Example:** Use Sage to solve the above problem with  $m_1 = 2$ ,  $m_2 = 1$ ,  $k_1 = 4$ ,  $k_2 = 2$ ,  $x_1(0) = 3$ ,  $x_1'(0) = 0$ ,  $x_2(0) = 3$ ,  $x_2'(0) = 0$ .

Solution: Take the Laplace transform of the first equation (with the notation  $x = x_1, y = x_2$ ):

```
sage: de1 = maxima("2*diff(x(t),t, 2) + 6*x(t) - 2*y(t)")
sage: lde1 = de1.laplace("t","s"); lde1
2*(-?\%at('diff(x(t),t,1),t=0)+s^2*?\%laplace(x(t),t,s)-x(0)*s)-2*?\%laplace(y(t),t,s)+6*?\%laplace(x(t),t,s)
```

This is hard to read, but it says that

$$-2x'(0) + 2s^2 * X(s) - 2sx(0) - 2Y(s) + 6X(s) = 0$$

(where the Laplace transform of a lower case function like x(t) is the upper case function X(s)). Take the Laplace transform of the second equation:

```
sage: de2 = maxima("diff(y(t),t, 2) + 2*y(t) - 2*x(t)")
sage: lde2 = de2.laplace("t","s"); lde2
-?%at('diff(y(t),t,1),t=0)+s^2*?%laplace(y(t),t,s)+2*?%laplace(y(t),t,s)-
2*?%laplace(x(t),t,s)-y(0)*s
```

This says

$$-Y'(0) + s^{2}Y(s) + 2Y(s) - 2X(s) - sy(0) = 0.$$

Plug in the initial conditions for x(0), x'(0), y(0), and y'(0), and solve the resulting two equations:

```
sage: var('s X Y')
(s, X, Y)
sage: eqns = [(2*s^2+6)*X-2*Y == 6*s, -2*X +(s^2+2)*Y == 3*s]
sage: solve(eqns, X,Y)
[[X == (3*s^3 + 9*s)/(s^4 + 5*s^2 + 4),
    Y == (3*s^3 + 15*s)/(s^4 + 5*s^2 + 4)]]
```

Now take inverse Laplace transforms to get the answer:

```
sage: var('s t')
(s, t)
sage: inverse_laplace((3*s^3 + 9*s)/(s^4 + 5*s^2 + 4),s,t)
cos(2*t) + 2*cos(t)
sage: inverse_laplace((3*s^3 + 15*s)/(s^4 + 5*s^2 + 4),s,t)
4*cos(t) - cos(2*t)
```

Therefore, the solution is

$$x_1(t) = \cos(2t) + 2\cos(t), \quad x_2(t) = 4\cos(t) - \cos(2t).$$

This can be plotted parametrically using

```
sage: t = var('t')
sage: P = parametric_plot((cos(2*t) + 2*cos(t), 4*cos(t) - cos(2*t) ),\
...     0, 2*pi, rgbcolor=hue(0.9))
sage: show(P)
```

The individual components can be plotted using

```
sage: t = var('t')
sage: p1 = plot(cos(2*t) + 2*cos(t), 0, 2*pi, rgbcolor=hue(0.3))
sage: p2 = plot(4*cos(t) - cos(2*t), 0, 2*pi, rgbcolor=hue(0.6))
sage: show(p1 + p2)
```

(For more on plotting, see Section 2.5.)

REFERENCES: Nagle, Saff, Snider, Fundamentals of Differential Equations, 6th ed, Addison-Wesley, 2004. (see §5.5).

#### 2.4.4 Euler's Method for Systems of Differential Equations

In the next example, we will illustrate Euler's method for first and second order ODEs. We first recall the basic idea for first order equations. Given an initial value problem of the form

$$y' = f(x, y), \quad y(a) = c,$$

we want to find the approximate value of the solution at x = b for any given b with b > a.

Recall from the definition of the derivative that

$$y'(x) \approx \frac{y(x+h) - y(x)}{h},$$

where h > 0 is given and small. This and the DE together give  $f(x, y(x)) \approx \frac{y(x+h)-y(x)}{h}$ . Now solve for y(x+h):

$$y(x+h) \approx y(x) + hf(x, y(x)).$$

If we call hf(x, y(x)) the "correction term" (for lack of anything better), call y(x) the "old value of y", and call y(x + h) the "new value of y", then this approximation can be reexpressed as

$$y_{\text{new}} \approx y_{\text{old}} + h \cdot f(x, y_{\text{old}}).$$

If we break the interval from a to b into n steps, so that  $h = \frac{b-a}{n}$ , then we can record the information for this method in a table.

| x      | y         | hf(x,y) |
|--------|-----------|---------|
| a      | c         | hf(a,c) |
| a+h    | c+hf(a,c) |         |
| a+2h   |           |         |
|        |           |         |
| b=a+nh | ???       | •••     |

The goal is to fill out all the blanks of the table, one row at a time, until we reach the ??? entry, which is the **Euler's method approximation for** y(b).

The idea for systems of ODEs is similar.

**Example:** Numerically approximate z(t) at t=1 using 4 steps of Euler's method, where z'' + tz' + z = 0, z(0) = 1, z'(0) = 0.

One must reduce the 2nd order ODE down to a system of two first order DEs (using x=z, y=z') and apply Euler's method:

sage: t,x,y = PolynomialRing(RealField(10),3,"txy").gens()

sage: f = y; g = -x - y \* t

sage: eulers\_method\_2x2(f,g, 0, 1, 0, 1/4, 1)

| O |   |            |   |            |
|---|---|------------|---|------------|
| t | X | h*f(t,x,y) | У | h*g(t,x,y) |
| 0 | 1 | 0.00000    | 0 | -0.25000   |

| 1/4 | 1.0000  | -0.062500 | -0.25000 | -0.23438  |
|-----|---------|-----------|----------|-----------|
| 1/2 | 0.93750 | -0.11719  | -0.46875 | -0.17578  |
| 3/4 | 0.82031 | -0.15381  | -0.61523 | -0.089722 |
| 1   | 0.66602 | -0.16650  | -0.66602 | 0.00000   |

Therefore,  $z(1) \approx 0.75$ .

We can also plot the points (x, y) to get an approximate picture of the curve. The function eulers\_method\_2x2\_plot will do this; in order to use it, we need to define functions f and g which takes one argument with three coordinates: (t, x, y).

```
sage: f = lambda z: z[2]  # f(t,x,y) = y
sage: g = lambda z: -\sin(z[1]) # g(t,x,y) = -\sin(x)
sage: P = eulers_method_2x2_plot(f,g, 0.0, 0.75, 0.0, 0.1, 1.0)
```

At this point, P is storing two plots: P[0], the plot of x vs. t, and P[1], the plot of y vs. t. We can plot both of these as follows:

```
sage: show(P[0] + P[1])
```

(For more on plotting, see Section 2.5.)

#### 2.4.5 Special functions

Several orthogonal polynomials and special functions are implemented, using both PARI [GP] and Maxima [Max]. These are documented in the appropriate sections ("Orthogonal polynomials" and "Special functions", respectively) of the Sage reference manual.

```
sage: x = polygen(QQ, 'x')
sage: chebyshev_U(2,x)
4*x^2 - 1
sage: bessel_I(1,1,"pari",250)
0.56515910399248502720769602760986330732889962162109200948029448947925564096
sage: bessel_I(1,1)
0.565159103992485
sage: bessel_I(2,1.1,"maxima") # last few digits are random
0.16708949925104899
```

At this point, Sage has only wrapped these functions for numerical use. For symbolic use, please use the Maxima interface directly, as in the following example:

```
sage: maxima.eval("f:bessel_y(v, w)")
'?%bessel_y(v,w)'
sage: maxima.eval("diff(f,w)")
'(?%bessel_y(v-1,w)-?%bessel_y(v+1,w))/2'
```

## 2.5 Plotting

Sage can produce two-dimensional and three-dimensional plots.

#### 2.5.1 Two-dimensional Plots

In two dimensions, Sage can draw circles, lines, and polygons; plots of functions in rectangular coordinates; and also polar plots, contour plots and vector field plots. We present examples of some of these here. For more examples of plotting with Sage, see sections 2.4.3 and 4.4, and also the "Sage Constructions" documentation.

This command produces a yellow circle of radius 1, centered at the origin:

```
sage: circle((0,0), 1, rgbcolor=(1,1,0))
You can also produce a filled circle:
sage: circle((0,0), 1, rgbcolor=(1,1,0), fill=True)
You can also create a circle by assigning it to a variable; this does not plot it:
sage: c = circle((0,0), 1, rgbcolor=(1,1,0))
To plot it, use c.show() or show(c), as follows:
sage: c.show()
Alternatively, evaluating c.save('filename.png') will save the plot to the given file.
It's easy to plot basic functions:
sage: plot(cos, (-5,5))
Once you specify a variable name, you can create parametric plots also:
sage: x = var('x')
sage: parametric_plot((cos(x), sin(x)^3),0,2*pi,rgbcolor=hue(0.6))
You can combine several plots by adding them:
sage: x = var('x')
sage: p1 = parametric_plot((cos(x),sin(x)),0,2*pi,rgbcolor=hue(0.2))
sage: p2 = parametric_plot((cos(x), sin(x)^2), 0, 2*pi, rgbcolor=hue(0.4))
sage: p3 = parametric_plot((cos(x), sin(x)^3), 0, 2*pi, rgbcolor=hue(0.6))
```

sage: show(p1+p2+p3, axes=false)

A good way to produce filled-in shapes is to produce a list of points (L in the example below) and then use the **polygon** command to plot the shape with boundary formed by those points. For example, here is a green deltoid:

Type show(p, axes=false) to see this without any axes.

You can add text to a plot:

```
sage: L = [[6*cos(pi*i/100)+5*cos((6/2)*pi*i/100),\
... 6*sin(pi*i/100)-5*sin((6/2)*pi*i/100)] for i in range(200)]
sage: p = polygon(L, rgbcolor=(1/8,1/4,1/2))
sage: t = text("hypotrochoid", (5,4), rgbcolor=(1,0,0))
sage: g=p+t
sage: show(g)
```

Calculus teachers draw the following plot frequently on the board: not just one branch of arcsin but rather several of them: i.e., the plot of  $y = \sin(x)$  for x between  $-2\pi$  and  $2\pi$ , flipped about the 45 degree line. The following Sage commands construct this:

```
sage: v = [(\sin(x),x) \text{ for } x \text{ in } srange(-2*float(pi),2*float(pi),0.1)]
sage: line(v)
```

Since the tangent function has a larger range than sine, if you use the same trick to plot the inverse tangent, you should change the minimum and maximum coordinates for the x-axis:

```
sage: v = [(tan(x),x) for x in srange(-2*float(pi),2*float(pi),0.01)]
sage: P = line(v)
sage: show(P, xmin=-20, xmax=20)
```

Sage also computes polar plots, contour plots and vector field plots (for special types of functions). Here is an example of a contour plot:

```
sage: f = lambda x,y: cos(x*y)
sage: C = contour_plot(f, (-4, 4), (-4, 4))
sage: show(C)
```

#### 2.5.2 Three-Dimensional Plots

Sage produces three-dimensional plots using an open source package called [Jmol]. Here are a few examples:

Yellow Whitney's umbrella http://en.wikipedia.org/wiki/Whitney\_umbrella:

2.5. Plotting

Once you have evaluated **show(P)**, so that the plot is visible, you can click and drag on it to rotate the figure.

Cross cap http://en.wikipedia.org/wiki/Cross-cap:

```
sage: u, v = var('u,v')
sage: fx = (1+cos(v))*cos(u)
sage: fy = (1+cos(v))*sin(u)
sage: fz = -tanh((2/3)*(u-pi))*sin(v)
sage: P = parametric_plot3d([fx, fy, fz], (u, 0, 2*pi), (v, 0, 2*pi),
... frame=False, color="red")
sage: show(P)

Twisted torus:

sage: u, v = var('u,v')
sage: fx = (3+sin(v)+cos(u))*cos(2*v)
sage: fy = (3+sin(v)+cos(u))*sin(2*v)
sage: fz = sin(u)+2*cos(v)
sage: P = parametric_plot3d([fx, fy, fz], (u, 0, 2*pi), (v, 0, 2*pi),
... frame=False, color="red")
sage: show(P)
```

#### 2.6 Basic Rings

We illustrate some basic rings in Sage. For example, the field **Q** of rational numbers may be referred to using either RationalField() or QQ:

```
sage: RationalField()
Rational Field
sage: QQ
Rational Field
sage: 1/2 in QQ
True
```

The decimal number 1.2 is considered to be in **Q**, since there is a coercion map from the reals to the rationals:

```
sage: 1.2 in QQ
True
```

However, there is no coercion map from the finite field with 3 elements to **Q**:

```
sage: c = GF(3)(1) # c is the element 1 of the field GF(3) sage: c in QQ False
```

Also, of course, the symbolic constant  $\pi$  is not in **Q**:

```
sage: pi in QQ
False
```

The symbol I represents the square root of -1; i is a synonym for I. Of course, this is not in  $\mathbf{Q}$ :

```
sage: i # square root of -1
I
sage: i in QQ
False
```

By the way, some other pre-defined Sage rings are the integers ZZ, the real numbers RR, and the complex numbers CC. We discuss polynomial rings in Section 2.7.

Now we illustrate some arithmetic.

```
sage: a, b = 4/3, 2/3
sage: a + b
2
sage: 2*b == a
True
sage: parent(2/3)
Rational Field
sage: parent(4/2)
Rational Field
sage: 2/3 + 0.1  # automatic coercion before addition
0.766666666666667
sage: 0.1 + 2/3  # coercion rules are symmetric in SAGE
0.7666666666666667
```

There is one subtlety in defining complex numbers: as mentioned above, the symbol i represents a square root of -1, but it is a *formal* square root of -1; it is not in the complex numbers. Calling CC(i) returns the complex square root of -1.

2.6. Basic Rings

#### 2.7 Polynomials

In this section we illustrate how to create and use polynomials in Sage.

#### 2.7.1 Univariate Polynomials

There are three ways to create polynomial rings.

```
sage: R = PolynomialRing(QQ, 't')
sage: R
Univariate Polynomial Ring in t over Rational Field
```

This creates a polynomial ring and tells Sage to use (the string) 't' as the indeterminate when printing to the screen; however, this does not define the symbol t for use in Sage, so you cannot use it to enter a polynomial (such as  $t^2 + 1$ ) belonging to R.

An alternate way is

```
sage: S = QQ['t']
sage: S == R
True
```

This has the same issue regarding t.

A third very convenient way is

```
sage: R.<t> = PolynomialRing(QQ)
or
sage: R.<t> = QQ['t']
```

or even

```
sage: R.<t> = QQ[]
```

This has the additional side effect that it defines the variable t to be the indeterminate of the polynomial ring, so you can easily construct elements of R, as follows. (Note that the third way is very similar to the constructor notation in Magma, and just as in Magma it can be used for a wide range of objects.)

```
sage: poly = (t+1) * (t+2); poly
t^2 + 3*t + 2
sage: poly in R
True
```

Whatever method you use to define a polynomial ring, you can recover the indeterminate as the 0th generator:

```
sage: R = PolynomialRing(QQ, 't')
sage: t = R.0
sage: t in R
True
```

Note that a similar construction works with the complex numbers: the complex numbers can be viewed as being generated over the real numbers by the symbol i; thus we have the following:

```
sage: CC
Complex Field with 53 bits of precision
sage: CC.0 # Oth generator of CC
1.0000000000000000*I
```

For polynomial rings, you can obtain both the ring and its generator, or just the generator, during ring creation as follows:

```
sage: R, t = QQ['t'].objgen()
sage: t = QQ['t'].gen()
sage: R, t = objgen(QQ['t'])
sage: t = gen(QQ['t'])
```

Finally we do some arithmetic in  $\mathbf{Q}[t]$ .

```
sage: R, t = QQ['t'].objgen()
sage: f = 2*t^7 + 3*t^2 - 15/19
sage: f<sup>2</sup>
```

2.7. Polynomials 25

Notice that the factorization correctly takes into account and records the unit part.

If you were to use, e.g., the R.cyclotomic\_polynomial function a lot for some research project, in addition to citing Sage you should make an attempt to find out what component of Sage is being used to actually compute the cyclotomic polynomial and cite that as well. In this case, if you type R.cyclotomic\_polynomial?? to see the source code, you'll quickly see a line f = pari.polcyclo(n) which means that PARI is being used for computation of the cyclotomic polynomial. Cite PARI in your work as well.

Dividing two polynomials constructs an element of the fraction field (which Sage creates automatically).

```
sage: x = QQ['x'].0
sage: f = x^3 + 1; g = x^2 - 17
sage: h = f/g; h
(x^3 + 1)/(x^2 - 17)
sage: h.parent()
Fraction Field of Univariate Polynomial Ring in x over Rational Field
```

Using Laurent series, one can compute series expansions in the fraction field of QQ[x]:

```
sage: R.<x> = LaurentSeriesRing(QQ); R
Laurent Series Ring in x over Rational Field
sage: 1/(1-x) + O(x^10)
1 + x + x^2 + x^3 + x^4 + x^5 + x^6 + x^7 + x^8 + x^9 + O(x^10)
```

If we name the variable differently, we obtain a different univariate polynomial ring.

```
sage: R.<x> = PolynomialRing(QQ)
sage: S.<y> = PolynomialRing(QQ)
sage: x == y
```

```
False
sage: R == S
False
sage: R(y)
x
sage: R(y^2 - 17)
x^2 - 17
```

The ring is determined by the variable. Note that making another ring with variable called  $\mathbf{x}$  does not return a different ring.

```
sage: R = PolynomialRing(QQ, "x")
sage: T = PolynomialRing(QQ, "x")
sage: R == T
True
sage: R is T
True
sage: R.0 == T.0
True
```

Sage also has support for power series and Laurent series rings over any base ring. In the following example we create an element of  $\mathbf{F}_7[[T]]$  and divide to create an element of  $\mathbf{F}_7([T])$ .

```
sage: R.<T> = PowerSeriesRing(GF(7)); R
Power Series Ring in T over Finite Field of size 7
sage: f = T + 3*T^2 + T^3 + O(T^4)
sage: f^3
T^3 + 2*T^4 + 2*T^5 + O(T^6)
sage: 1/f
T^-1 + 4 + T + O(T^2)
sage: parent(1/f)
Laurent Series Ring in T over Finite Field of size 7
```

You can also create power series rings using a double-brackets shorthand:

```
sage: GF(7)[['T']]
Power Series Ring in T over Finite Field of size 7
```

#### 2.7.2 Multivariate Polynomials

To work with polynomials of several variables, we declare the polynomial ring and variables first, in one of two ways.

2.7. Polynomials 27

```
sage: R = PolynomialRing(GF(5),3,"z") # here, 3 = number of variables sage: R Multivariate Polynomial Ring in z0, z1, z2 over Finite Field of size 5
```

Just as for defining univariate polynomial rings, there are alternative ways:

```
sage: GF(5)['z0, z1, z2']
Multivariate Polynomial Ring in z0, z1, z2 over Finite Field of size 5
sage: R.<z0,z1,z2> = GF(5)[]; R
Multivariate Polynomial Ring in z0, z1, z2 over Finite Field of size 5
```

Also, if you want the variable names to be single letters then you can use the following shorthand:

```
sage: PolynomialRing(GF(5), 3, 'xyz')
Multivariate Polynomial Ring in x, y, z over Finite Field of size 5
```

Next let's do some arithmetic.

```
sage: z = GF(5)['z0, z1, z2'].gens()
sage: z
(z0, z1, z2)
sage: (z[0]+z[1]+z[2])^2
z0^2 + 2*z0*z1 + z1^2 + 2*z0*z2 + 2*z1*z2 + z2^2
```

You can also use more mathematical notation to construct a polynomial ring.

```
sage: R = GF(5)['x,y,z']
sage: x,y,z = R.gens()
sage: QQ['x']
Univariate Polynomial Ring in x over Rational Field
sage: QQ['x,y'].gens()
(x, y)
sage: QQ['x'].objgens()
(Univariate Polynomial Ring in x over Rational Field, (x,))
```

Multivariate polynomials are implemented in Sage using Python dictionaries and the "distributive representation" of a polynomial. Sage makes some use of Singular [Si], e.g., for computation of gcd's and Gröbner basis of ideals.

```
sage: R, (x, y) = PolynomialRing(RationalField(), 2, 'xy').objgens()
sage: f = (x^3 + 2*y^2*x)^2
sage: g = x^2*y^2
sage: f.gcd(g)
x^2
```

Next we create the ideal (f, g) generated by f and g, by simply multiplying (f,g) by R (we could also write ideal([f,g]) or ideal([f,g]).

```
sage: I = (f, g)*R; I
Ideal (x^6 + 4*x^4*y^2 + 4*x^2*y^4, x^2*y^2) of Multivariate Polynomial
Ring in x, y over Rational Field
sage: B = I.groebner_basis(); B
[x^2*y^2, x^6]
sage: x^2 in I
False
```

Incidentally, the Gröbner basis above is not a list but an immutable sequence. This means that it has a universe, parent, and cannot be changed (which is good because changing the basis would break other routines that use the Gröbner basis).

```
sage: B.parent()
Category of sequences in Multivariate Polynomial Ring in x, y over Rational
Field
sage: B.universe()
Multivariate Polynomial Ring in x, y over Rational Field
sage: B[1] = x
Traceback (most recent call last):
...
ValueError: object is immutable; please change a copy instead.
```

Some (read: not as much as we would like) commutative algebra is available in Sage, implemented via Singular. For example, we can compute the primary decomposition and associated primes of I:

```
sage: I.primary_decomposition()
[Ideal (x^2) of Multivariate Polynomial Ring in x, y over Rational Field,
Ideal (y^2,x^6) of Multivariate Polynomial Ring in x, y over Rational Field]
sage: I.associated_primes()
[Ideal (x) of Multivariate Polynomial Ring in x, y over Rational Field,
    Ideal (y, x) of Multivariate Polynomial Ring in x, y over Rational Field]
```

### 2.8 Linear Algebra

Sage provides standard constructions from linear algebra, e.g., the characteristic polynomial, echelon form, trace, decomposition, etc., of a matrix.

Creation of matrices and matrix multiplication is easy and natural:

```
sage: A = Matrix([[1,2,3],[3,2,1],[1,1,1]])
```

```
sage: w = vector([1,1,-4])
sage: w*A
(0, 0, 0)
sage: A*w
(-9, 1, -2)
sage: kernel(A)
Free module of degree 3 and rank 1 over Integer Ring
Echelon basis matrix:
[ 1  1 -4]
```

Note that in Sage, the kernel of a matrix A is the "left kernel", i.e. the space of vectors w such that wA = 0.

We create the space  $Mat_{3\times 3}(\mathbf{Q})$ :

```
sage: M = MatrixSpace(QQ,3)
sage: M
Full MatrixSpace of 3 by 3 dense matrices over Rational Field
```

(To specify the space of 3 by 4 matrices, you would use MatrixSpace(QQ,3,4). If the number of columns is omitted, it defaults to the number of rows, so MatrixSpace(QQ,3) is a synonym for MatrixSpace(QQ,3,3).) The space of matrices has a basis which Sage stores as a list:

```
sage: B = M.basis()
sage: len(B)
9
sage: B[1]
[0 1 0]
[0 0 0]
[0 0 0]
```

We create a matrix as an element of M.

```
sage: A = M(range(9)); A
[0 1 2]
[3 4 5]
[6 7 8]
```

Next we compute its reduced row echelon form and kernel.

```
sage: A.echelon_form()
[ 1  0 -1]
[ 0  1  2]
```

```
sage: A.kernel()
Vector space of degree 3 and dimension 1 over Rational Field
Basis matrix:
[ 1 -2 1]
Next we illustrate computation of matrices defined over finite fields:
sage: M = MatrixSpace(GF(2), 4, 8)
sage: A = M([1,1,0,0, 1,1,1,1, 0,1,0,0, 1,0,1,1,
              0,0,1,0,1,1,0,1,0,0,1,1,1,1,1,0
. . .
sage: A
[1 1 0 0 1 1 1 1]
[0\ 1\ 0\ 0\ 1\ 0\ 1\ 1]
[0 \ 0 \ 1 \ 0 \ 1 \ 1 \ 0 \ 1]
[0 0 1 1 1 1 1 0]
sage: rows = A.rows()
sage: A.columns()
[(1, 0, 0, 0), (1, 1, 0, 0), (0, 0, 1, 1), (0, 0, 0, 1),
(1, 1, 1, 1), (1, 0, 1, 1), (1, 1, 0, 1), (1, 1, 1, 0)]
sage: rows
[(1, 1, 0, 0, 1, 1, 1, 1), (0, 1, 0, 0, 1, 0, 1, 1),
 (0, 0, 1, 0, 1, 1, 0, 1), (0, 0, 1, 1, 1, 1, 1, 0)]
We make the subspace over \mathbf{F}_2 spanned by the above rows.
sage: V = VectorSpace(GF(2),8)
sage: S = V.subspace(rows)
Vector space of degree 8 and dimension 4 over Finite Field of size 2
Basis matrix:
[1 0 0 0 0 1 0 0]
[0\ 1\ 0\ 0\ 1\ 0\ 1\ 1]
[0 \ 0 \ 1 \ 0 \ 1 \ 1 \ 0 \ 1]
[0 0 0 1 0 0 1 1]
sage: A.echelon_form()
[1 0 0 0 0 1 0 0]
[0 1 0 0 1 0 1 1]
[0 0 1 0 1 1 0 1]
```

[0 0 0]

[0 0 0 1 0 0 1 1]

The basis of S used by Sage is obtained from the non-zero rows of the reduced row echelon form of the matrix of generators of S.

2.8. Linear Algebra 31

#### 2.8.1 Sparse Linear Algebra

Sage has support for sparse linear algebra over PID's.

sage: M = MatrixSpace(QQ, 100, sparse=True)

```
sage: A = M.random_element(density = 0.05)
sage: E = A.echelon_form()
The multi-modular algorithm in Sage is good for square matrices (but not so good for non-
square matrices):
sage: M = MatrixSpace(QQ, 50, 100, sparse=True)
sage: A = M.random_element(density = 0.05)
sage: E = A.echelon_form()
sage: M = MatrixSpace(GF(2), 20, 40, sparse=True)
sage: A = M.random_element()
sage: E = A.echelon_form()
Note that Python is case sensitive:
sage: M = MatrixSpace(QQ, 10,10, Sparse=True)
Traceback (most recent call last):
TypeError: MatrixSpace() got an unexpected keyword argument 'Sparse'
Sage can compute eigenvalues and eigenvectors:
sage: MS = MatrixSpace(GF(7),2,2)
sage: g = MS([[5, 1], [4, 1]])
sage: eigvals = [g.eigenspaces()[0][0], g.eigenspaces()[1][0]]; eigvals
[4, 2]
sage: g.eigenspaces()
(4, Vector space of degree 2 and dimension 1 over Finite Field of size 7
User basis matrix:
[1 5]),
(2, Vector space of degree 2 and dimension 1 over Finite Field of size 7
User basis matrix:
[1 1])
1
```

Eigenvalues and eigenvectors over  $\mathbf{Q}$  or  $\mathbf{R}$  can also be computed using Maxima (see section 4.4 below).

### 2.9 Finite Groups, Abelian Groups

Sage has some support for computing with permutation groups, finite classical groups (such as SU(n,q)), finite matrix groups (with your own generators), and abelian groups (even infinite ones). Much of this is implemented using the interface to GAP.

For example, to create a permutation group, give a list of generators, as in the following example.

```
sage: G = PermutationGroup(['(1,2,3)(4,5)', '(3,4)'])
sage: G
Permutation Group with generators [(1,2,3)(4,5), (3,4)]
sage: G.order()
120
sage: G.is_abelian()
False
sage: G.derived_series()
                                   # random-ish output
[Permutation Group with generators [(1,2,3)(4,5), (3,4)],
Permutation Group with generators [(1,5)(3,4), (1,5)(2,4), (1,3,5)]]
sage: G.center()
Permutation Group with generators [()]
sage: G.random_element()
                                   # random output
(1,5,3)(2,4)
sage: print latex(G)
You can also obtain the character table (in LaTeX format) in Sage:
sage: G = PermutationGroup([[(1,2),(3,4)], [(1,2,3)]])
sage: latex(G.character_table())
\left(\begin{array}{rrrr}
1 & 1 & 1 & 1 \\
1 & 1 & -\zeta_{3} - 1 & \zeta_{3} \\
1 & 1 & \zeta_{3} & -\zeta_{3} - 1 \\
3 & -1 & 0 & 0
\end{array}\right)
Sage also includes classical and matrix groups over finite fields:
sage: MS = MatrixSpace(GF(7), 2)
sage: gens = [MS([[1,0],[-1,1]]),MS([[1,1],[0,1]])]
sage: G = MatrixGroup(gens)
sage: G.conjugacy_class_representatives()
```

```
[1 0]
    [0 1],
    [0 1]
    [6 1],
    . . .
    [6 0]
    [0 6]
    1
sage: G = Sp(4,GF(7))
sage: G._gap_init_()
'Sp(4, 7)'
sage: G
Symplectic Group of rank 2 over Finite Field of size 7
sage: G.random_element()
                                       # random output
[5 5 5 1]
[0 2 6 3]
[5 0 1 0]
[4 6 3 4]
sage: G.order()
276595200
```

You can also compute using abelian groups (infinite and finite):

```
sage: F = AbelianGroup(5, [5,5,7,8,9], names='abcde')
sage: (a, b, c, d, e) = F.gens()
sage: d * b**2 * c**3
b^2*c^3*d
sage: F = AbelianGroup(3,[2]*3); F
Multiplicative Abelian Group isomorphic to C2 x C2 x C2
sage: H = AbelianGroup([2,3], names="xy"); H
Multiplicative Abelian Group isomorphic to C2 x C3
sage: AbelianGroup(5)
Multiplicative Abelian Group isomorphic to Z x Z x Z x Z x Z
sage: AbelianGroup(5).order()
+Infinity
```

### 2.10 Number Theory

Sage has extensive functionality for number theory. For example, we can do arithmetic in  $\mathbf{Z}/N\mathbf{Z}$  as follows:

```
sage: R = IntegerModRing(97)
```

```
sage: a = R(2) / R(3)
sage: a
33
sage: a.rational_reconstruction()
2/3
sage: b = R(47)
sage: b^20052005
50
sage: b.modulus()
97
sage: b.is_square()
True
Sage contains standard number theoretic functions. For example,
sage: gcd(515,2005)
sage: factor(2005)
5 * 401
sage: c = factorial(25); c
15511210043330985984000000
sage: [valuation(c,p) for p in prime_range(2,23)]
[22, 10, 6, 3, 2, 1, 1, 1]
sage: next_prime(2005)
2011
sage: previous_prime(2005)
2003
sage: divisors(28); sum(divisors(28)); 2*28
[1, 2, 4, 7, 14, 28]
56
56
Perfect!
Sage's sigma(n,k) function adds up the kth powers of the divisors of n:
sage: sigma(28,0); sigma(28,1); sigma(28,2)
6
56
1050
```

We next illustrate the extended Euclidean algorithm, Euler's  $\phi$ -function, and the Chinese remainder theorem:

```
sage: d,u,v = xgcd(12,15)
```

```
sage: d == u*12 + v*15
True
sage: n = 2005
sage: inverse_mod(3,n)
1337
sage: 3 * 1337
4011
sage: prime_divisors(n)
[5, 401]
sage: phi = n*prod([1 - 1/p for p in prime_divisors(n)]); phi
1600
sage: euler_phi(n)
1600
sage: prime_to_m_part(n, 5)
We next verify something about the 3n + 1 problem.
sage: n = 2005
sage: for i in range(1000):
          n = 3*odd_part(n) + 1
          if odd_part(n)==1:
              print i
              break
38
Finally we illustrate the Chinese remainder theorem.
sage: x = crt(2, 1, 3, 5); x
11
sage: x \% 3 \# x \mod 3 = 2
sage: x \% 5 \# x \mod 5 = 1
sage: [binomial(13,m) for m in range(14)]
[1, 13, 78, 286, 715, 1287, 1716, 1716, 1287, 715, 286, 78, 13, 1]
sage: [binomial(13,m)%2 for m in range(14)]
[1, 1, 0, 0, 1, 1, 0, 0, 1, 1, 0, 0, 1, 1]
sage: [kronecker(m,13) for m in range(1,13)]
[1, -1, 1, 1, -1, -1, -1, -1, 1, 1, -1, 1]
sage: n = 10000; sum([moebius(m) for m in range(1,n)])
-23
sage: list(partitions(4))
[(1, 1, 1, 1), (1, 1, 2), (2, 2), (1, 3), (4,)]
```

#### 2.10.1 p-adic numbers

The field of p-adic numbers is implemented in Sage. Note that once a p-adic field is created, you can not change its precision.

Much work has been done implementing rings of integers in p-adic fields or number fields other than  $\mathbf{Q}$ . The interested reader is invited to ask the experts on the sage-support Google group for further details.

A number of related methods are already implemented in the NumberField class.

```
sage: R.<x> = PolynomialRing(QQ)
sage: K = NumberField(x^3 + x^2 - 2*x + 8, 'a')
sage: K.integral_basis()
[1, a, 1/2*a^2 + 1/2*a]
sage: K.galois_group()
Galois group PARI group [6, -1, 2, "S3"] of degree 3 of the Number Field
in a with defining polynomial x^3 + x^2 - 2*x + 8
sage: K.polynomial_quotient_ring()
Univariate Quotient Polynomial Ring in a over Rational Field with modulus
x^3 + x^2 - 2*x + 8
sage: K.units()
[3*a^2 + 13*a + 13]
sage: K.discriminant()
-503
sage: K.class_group()
Class group of order 1 with structure of Number Field in a with
defining polynomial x^3 + x^2 - 2*x + 8
sage: K.class_number()
1
```

#### 2.11 Some more advanced mathematics

#### 2.11.1 Algebraic Geometry

You can define arbitrary algebraic varieties in  $\mathsf{Sage}$ , but sometimes nontrivial functionality is limited to rings over  $\mathbf{Q}$  or finite fields. For example, we compute the union of two affine plane curves, then recover the curves as the irreducible components of the union.

```
sage: x, y = AffineSpace(2, QQ, 'xy').gens()
sage: C2 = Curve(x^2 + y^2 - 1)
sage: C3 = Curve(x^3 + y^3 - 1)
sage: D = C2 + C3
sage: D
Affine Curve over Rational Field defined by
    x^5 + x^3*y^2 + x^2*y^3 + y^5 - x^3 - y^3 - x^2 - y^2 + 1
sage: D.irreducible_components()
[
Closed subscheme of Affine Space of dimension 2 over Rational Field defined by:
    x^3 + y^3 - 1,
Closed subscheme of Affine Space of dimension 2 over Rational Field defined by:
    x^2 + y^2 - 1
]
```

We can also find all points of intersection of the two curves by intersecting them and computing the irreducible components.

```
sage: V = C2.intersection(C3)
sage: V.irreducible_components()
[
Closed subscheme of Affine Space of dimension 2 over Rational Field defined
by:
    x + y + 2
    2*y^2 + 4*y + 3,
Closed subscheme of Affine Space of dimension 2 over Rational Field defined
by:
    y - 1
    x,
Closed subscheme of Affine Space of dimension 2 over Rational Field defined
by:
    y
    x - 1
]
```

Thus, e.g., (1,0) and (0,1) are on both curves (visibly clear), as are certain (quadratic) points whose y coordinates satisfy  $2y^2 + 4y + 3 = 0$ .

Sage can compute the toric ideal of the twisted cubic in projective 3 space:

```
sage: R.\langle a,b,c,d \rangle = PolynomialRing(QQ, 4)
sage: I = ideal(b^2-a*c, c^2-b*d, a*d-b*c)
sage: F = I.groebner_fan(); F
Groebner fan of the ideal:
Ideal (b^2 - a*c, c^2 - b*d, -b*c + a*d) of Multivariate Polynomial Ring
in a, b, c, d over Rational Field
sage: F.reduced_groebner_bases ()
[[-c^2 + b*d, -b*c + a*d, -b^2 + a*c],
 [c^2 - b*d, -b*c + a*d, -b^2 + a*c],
 [c^2 - b*d, b*c - a*d, -b^2 + a*c, -b^3 + a^2*d],
 [c^2 - b*d, b*c - a*d, b^3 - a^2*d, -b^2 + a*c],
 [c^2 - b*d, b*c - a*d, b^2 - a*c],
 [-c^2 + b*d, b^2 - a*c, -b*c + a*d],
 [-c^2 + b*d, b*c - a*d, b^2 - a*c, -c^3 + a*d^2],
 [c^3 - a*d^2, -c^2 + b*d, b*c - a*d, b^2 - a*c]]
sage: F.polyhedralfan()
Polyhedral fan in 4 dimensions of dimension 4
```

#### 2.11.2 Elliptic Curves

Elliptic curve functionality includes most of the elliptic curve functionality of PARI, access to the data in Cremona's online tables (this requires an optional database package), the functionality of mwrank, i.e., 2-descents with computation of the full Mordell-Weil group, the SEA algorithm, computation of all isogenies, much new code for curves over **Q**, and some of Denis Simon's algebraic descent software.

The command EllipticCurve for creating an elliptic curve has many forms:

• EllipticCurve([ $a_1$ ,  $a_2$ ,  $a_3$ ,  $a_4$ ,  $a_6$ ]): Returns the elliptic curve

$$y^2 + a_1 xy + a_3 y = x^3 + a_2 x^2 + a_4 x + a_6,$$

where the  $a_i$ 's are coerced into the parent of  $a_1$ . If all the  $a_i$  have parent  $\mathbf{Z}$ , they are coerced into  $\mathbf{Q}$ .

- EllipticCurve( $[a_4, a_6]$ ): Same as above, but  $a_1 = a_2 = a_3 = 0$ .
- EllipticCurve(label): Returns the elliptic curve over **Q** from the Cremona database with the given (new!) Cremona label. The label is a string, such as "11a" or "37b2". The letter must be lower case (to distinguish it from the old labeling).
- EllipticCurve(j): Returns an elliptic curve with j-invariant j.

• EllipticCurve(R,  $[a_1, a_2, a_3, a_4, a_6]$ ): Create the elliptic curve over a ring R with given  $a_i$ 's as above.

We illustrate each of these constructors:

```
sage: EllipticCurve([0,0,1,-1,0])
Elliptic Curve defined by y^2 + y = x^3 - x over Rational Field

sage: EllipticCurve([GF(5)(0),0,1,-1,0])
Elliptic Curve defined by y^2 + y = x^3 + 4*x over Finite Field of size 5

sage: EllipticCurve([1,2])
Elliptic Curve defined by y^2 = x^3 + x + 2 over Rational Field

sage: EllipticCurve('37a')
Elliptic Curve defined by y^2 + y = x^3 - x over Rational Field

sage: EllipticCurve(1)
Elliptic Curve defined by y^2 = x^3 + 5181*x - 5965058 over Rational Field

sage: EllipticCurve(GF(5), [0,0,1,-1,0])
Elliptic Curve defined by y^2 + y = x^3 + 4*x over Finite Field of size 5
```

The pair (0,0) is a point on the elliptic curve E defined by  $y^2 + y = x^3 - x$ . To create this point in Sage type E([0,0]). Sage can add points on such an elliptic curve (recall elliptic curves support an additive group structure where the point at infinity is the zero element and three co-linear points on the curve add to zero):

```
sage: E = EllipticCurve([0,0,1,-1,0])
sage: E
Elliptic Curve defined by y^2 + y = x^3 - x over Rational Field
sage: P = E([0,0])
sage: P + P
(1 : 0 : 1)
sage: 10*P
(161/16 : -2065/64 : 1)
sage: 20*P
(683916417/264517696 : -18784454671297/4302115807744 : 1)
sage: E.conductor()
37
```

The elliptic curves over the complex numbers are parameterized by the j-invariant. Sage computes j-invariant as follows:

```
sage: E = EllipticCurve([0,0,1,-1,0]); E
Elliptic Curve defined by y^2 + y = x^3 - x over Rational Field
sage: E.j_invariant()
110592/37
```

If we make a curve with the same j-invariant as that of E, it need not be isomorphic to E. In the following example, the curves are not isomorphic because their conductors are different.

```
sage: F = EllipticCurve(110592/37)
sage: factor(F.conductor())
2^6 * 3^2 * 37^2
```

However, the twist of F by 2 gives an isomorphic curve.

```
sage: G = F.quadratic_twist(-6*37); G
Elliptic Curve defined by y^2 + y = x^3 - x over Rational Field
sage: G.conductor()
37
sage: G.j_invariant()
110592/37
```

We can compute the coefficients  $a_n$  of the *L*-series or modular form  $\sum_{n=0}^{\infty} a_n q^n$  attached to the elliptic curve. This computation uses the PARI C-library:

```
sage: E = EllipticCurve([0,0,1,-1,0])
sage: print E.anlist(30)
[0, 1, -2, -3, 2, -2, 6, -1, 0, 6, 4, -5, -6, -2, 2, 6, -4, 0, -12, 0, -4,
   3, 10, 2, 0, -1, 4, -9, -2, 6, -12]
sage: v = E.anlist(10000)
```

It only takes a second to compute all  $a_n$  for  $n \leq 10^5$ :

```
sage: time v = E.anlist(100000)
CPU times: user 0.98 s, sys: 0.06 s, total: 1.04 s
Wall time: 1.06
```

Elliptic curves can be constructed using their Cremona labels. This *pre-loads* the elliptic curve with information about its rank, Tamagawa numbers, regulator, etc.

```
sage: E = EllipticCurve("37b2")
sage: E
Elliptic Curve defined by y^2 + y = x^3 + x^2 - 1873*x - 31833 over Rational
Field
sage: E = EllipticCurve("389a")
```

```
sage: E
Elliptic Curve defined by y^2 + y = x^3 + x^2 - 2*x over Rational Field
sage: E.rank()
2
sage: E = EllipticCurve("5077a")
sage: E.rank()
```

We can also access the Cremona database directly.

```
sage: db = sage.databases.cremona.CremonaDatabase()
sage: db.curves(37)
{'a1': [[0, 0, 1, -1, 0], 1, 1], 'b1': [[0, 1, 1, -23, -50], 0, 3]}
sage: db.allcurves(37)
{'a1': [[0, 0, 1, -1, 0], 1, 1],
  'b1': [[0, 1, 1, -23, -50], 0, 3],
  'b2': [[0, 1, 1, -1873, -31833], 0, 1],
  'b3': [[0, 1, 1, -3, 1], 0, 3]}
```

The objects returned from the database are not of type EllipticCurve. They are elements of a database and have a couple of fields, and that's it. There is a small version of Cremona's database, which is distributed by default with Sage, and contains limited information about elliptic curves of conductor ≤ 10000. There is also a large optional version, which contains extensive data about all curves of conductor up to 120000 (as of October 2005). There is also a huge (2GB) optional database package for Sage that contains the hundreds of millions of elliptic curves in the Stein-Watkins database.

#### 2.11.3 Dirichlet Characters

A Dirichlet character is the extension of a homomorphism  $(\mathbf{Z}/N\mathbf{Z})^* \to R^*$ , for some ring R, to the map  $\mathbf{Z} \to R$  obtained by sending those integers x with gcd(N, x) > 1 to 0.

```
sage: G = DirichletGroup(21)
sage: list(G)
[[1, 1], [-1, 1], [1, zeta6], [-1, zeta6], [1, zeta6 - 1], [-1, zeta6 - 1],
      [1, -1], [-1, -1], [1, -zeta6], [-1, -zeta6], [1, -zeta6 + 1],
      [-1, -zeta6 + 1]]
sage: G.gens()
([-1, 1], [1, zeta6])
sage: len(G)
12
```

Having created the group, we next create an element and compute with it.

```
sage: chi = G.1; chi
[1, zeta6]
sage: chi.values()
[0, 1, zeta6 - 1, 0, -zeta6, -zeta6 + 1, 0, 0, 1, 0, zeta6, -zeta6, 0, -1,
    0, 0, zeta6 - 1, zeta6, 0, -zeta6 + 1, -1]
sage: chi.conductor()
7
sage: chi.modulus()
21
sage: chi.order()
6
sage: chi(19)
-zeta6 + 1
sage: chi(40)
-zeta6 + 1
```

It is also possible to compute the action of the Galois group  $\operatorname{Gal}(\mathbf{Q}(\zeta_N)/\mathbf{Q})$  on these characters, as well as the direct product decomposition corresponding to the factorization of the modulus.

```
sage: G.galois_orbits()
[[1, 1]],
[[1, zeta6], [1, -zeta6 + 1]],
[[1, zeta6 - 1], [1, -zeta6]],
[[1, -1]],
[[-1, 1]],
[[-1, zeta6], [-1, -zeta6 + 1]],
[[-1, zeta6 - 1], [-1, -zeta6]],
[[-1, -1]]
]
sage: G.decomposition()
Group of Dirichlet characters of modulus 3 over Cyclotomic Field of order
6 and degree 2,
Group of Dirichlet characters of modulus 7 over Cyclotomic Field of order
6 and degree 2
]
```

Next, we construct the group of Dirichlet characters mod 20, but with values in  $\mathbf{Q}(i)$ :

```
sage: G = DirichletGroup(20)
sage: G.list()
```

```
[[1, 1], [-1, 1], [1, zeta4], [-1, zeta4], [1, -1], [-1, -1], [1, -zeta4], [-1, -zeta4]]
```

We next compute several invariants of G:

```
sage: G.gens()
([-1, 1], [1, zeta4])
sage: G.unit_gens()
[11, 17]
sage: G.zeta()
zeta4
sage: G.zeta_order()
4
```

In this example we create a Dirichlet character with values in a number field. We explicitly specify the choice of root of unity by the third argument to DirichletGroup below.

```
sage: x = polygen(QQ, 'x')
sage: K = NumberField(x^4 + 1, 'a'); a = K.0
sage: b = K.gen(); a == b
True
sage: K
Number Field in a with defining polynomial x^4 + 1
sage: G = DirichletGroup(5, K, a); G
Group of Dirichlet characters of modulus 5 over Number Field in a with defining polynomial x^4 + 1
sage: G.list()
[[1], [a^2], [-1], [-a^2]]
```

Here NumberField(x^4 + 1, 'a') tells Sage to use the symbol "a" in printing what K is (a "Number Field in a with defining polynomial  $x^4 + 1$ "). The name "a" is undeclared at this point. Once a = K.0 (or equivalently a = K.gen()) is evaluated, the symbol "a" represents a root of the generating polynomial  $x^4 + 1$ .

#### 2.11.4 Modular Forms

Sage can do some computations related to modular forms, including dimensions, computing spaces of modular symbols, Hecke operators, and decompositions.

There are several functions available for computing dimensions of spaces of modular forms. For example,

```
sage: dimension_cusp_forms(Gamma0(11),2)
1
```

```
sage: dimension_cusp_forms(Gamma0(1),12)
sage: dimension_cusp_forms(Gamma1(389),2)
6112
Next we illustrate computation of Hecke operators on a space of modular symbols of level 1
and weight 12.
sage: M = ModularSymbols(1,12)
sage: M.basis()
([X^8*Y^2,(0,0)], [X^9*Y,(0,0)], [X^10,(0,0)])
sage: t2 = M.T(2)
sage: t2
Hecke operator T_2 on Modular Symbols space of dimension 3 for Gamma_0(1)
of weight 12 with sign 0 over Rational Field
sage: t2.matrix()
「 −24
         0
              07
   0 -24
              ΩĪ
         0 2049]
[4860
sage: f = t2.charpoly('x'); f
x^3 - 2001*x^2 - 97776*x - 1180224
sage: factor(f)
(x - 2049) * (x + 24)^2
sage: M.T(11).charpoly('x').factor()
(x - 285311670612) * (x - 534612)^2
We can also create spaces for \Gamma_0(N) and \Gamma_1(N).
sage: ModularSymbols(11,2)
Modular Symbols space of dimension 3 for Gamma_0(11) of weight 2 with sign
 O over Rational Field
sage: ModularSymbols(Gamma1(11),2)
Modular Symbols space of dimension 11 for Gamma_1(11) of weight 2 with
sign O and over Rational Field
Let's compute some characteristic polynomials and q-expansions.
sage: M = ModularSymbols(Gamma1(11),2)
sage: M.T(2).charpoly('x')
x^11 - 8*x^10 + 20*x^9 + 10*x^8 - 145*x^7 + 229*x^6 + 58*x^5 - 360*x^4
     + 70*x^3 - 515*x^2 + 1804*x - 1452
sage: M.T(2).charpoly('x').factor()
```

 $(x - 3) * (x + 2)^2 * (x^4 - 7*x^3 + 19*x^2 - 23*x + 11)$ 

 $* (x^4 - 2*x^3 + 4*x^2 + 2*x + 11)$ 

```
sage: S = M.cuspidal_submodule()
sage: S.T(2).matrix()
[-2  0]
[ 0 -2]
sage: S.q_expansion_basis(10)
[
        q - 2*q^2 - q^3 + 2*q^4 + q^5 + 2*q^6 - 2*q^7 - 2*q^9 + 0(q^10)]
```

We can even compute spaces of modular symbols with character.

```
sage: G = DirichletGroup(13)
sage: e = G.0^2
sage: M = ModularSymbols(e,2); M
Modular Symbols space of dimension 4 and level 13, weight 2, character
[zeta6], sign 0, over Cyclotomic Field of order 6 and degree 2
sage: M.T(2).charpoly('x').factor()
(x - 2*zeta6 - 1) * (x - zeta6 - 2) * (x + zeta6 + 1)^2
sage: S = M.cuspidal_submodule(); S
Modular Symbols subspace of dimension 2 of Modular Symbols space of
dimension 4 and level 13, weight 2, character [zeta6], sign 0, over
Cyclotomic Field of order 6 and degree 2
sage: S.T(2).charpoly('x').factor()
(x + zeta6 + 1)^2
sage: S.q_expansion_basis(10)
q + (-zeta6 - 1)*q^2 + (2*zeta6 - 2)*q^3 + zeta6*q^4 + (-2*zeta6 + 1)*q^5
 + (-2*zeta6 + 4)*q^6 + (2*zeta6 - 1)*q^8 - zeta6*q^9 + O(q^10)
```

Here is another example of how Sage can compute the action of Hecke operators on a space of modular forms.

```
sage: T = ModularForms(Gamma0(11),2)
sage: T
Modular Forms space of dimension 2 for Congruence Subgroup Gamma0(11) of
weight 2 over Rational Field
sage: T.degree()
2
sage: T.level()
11
sage: T.group()
Congruence Subgroup Gamma0(11)
sage: T.dimension()
```

```
sage: T.cuspidal_subspace()
Cuspidal subspace of dimension 1 of Modular Forms space of dimension 2 for
Congruence Subgroup GammaO(11) of weight 2 over Rational Field
sage: T.eisenstein_subspace()
Eisenstein subspace of dimension 1 of Modular Forms space of dimension 2
for Congruence Subgroup GammaO(11) of weight 2 over Rational Field
sage: M = ModularSymbols(11); M
Modular Symbols space of dimension 3 for Gamma_O(11) of weight 2 with sign
0 over Rational Field
sage: M.weight()
2
sage: M.basis()
((1,0), (1,8), (1,9))
sage: M.sign()
0
```

Let  $T_p$  denote the usual Hecke operators (p prime). How do the Hecke operators  $T_2$ ,  $T_3$ ,  $T_5$  act on the space of modular symbols?

```
sage: M.T(2).matrix()
[ 3  0 -1]
[ 0 -2  0]
[ 0  0 -2]
sage: M.T(3).matrix()
[ 4  0 -1]
[ 0 -1  0]
[ 0  0 -1]
sage: M.T(5).matrix()
[ 6  0 -1]
[ 0  1  0]
[ 0  0  1]
```

**CHAPTER** 

#### THREE

# The Interactive Shell

In most of this tutorial we assume you start the Sage interpreter using the sage command. This starts a customized version of the IPython shell, and imports many functions and classes, so they are ready to use from the command prompt. Further customization is possible by editing the SAGE\_ROOT/ipythonrc file. Upon starting Sage you get output similar to the following:

```
| SAGE Version 3.0.2, Release Date: 2008-05-24 | Type notebook() for the GUI, and license() for information. |
```

#### sage:

To quit Sage either press Ctrl-D or type quit or exit.

```
sage: quit
Exiting SAGE (CPU time 0m0.00s, Wall time 0m0.89s)
```

The wall time is the time that elapsed on the clock hanging from your wall. This is relevant, since CPU time does not track time used by subprocesses like GAP or Singular.

Note: Avoid killing a Sage process with kill -9 from a terminal, since Sage might not kill child processes, e.g., Maple processes, or cleanup temporary files from \$HOME/.sage/tmp.

### 3.1 Your Sage session

The session is the sequence of input and output from when you start Sage until you quit. Sage logs all Sage input, via IPython. In fact if you're using the interactive shell (not the notebook interface), then at any point you may type hist to get a listing of all input lines typed so far. You can type? at the Sage prompt to find out more about IPython, e.g., "IPython offers numbered prompts ... with input and output caching. All input is saved and

can be retrieved as variables (besides the usual arrow key recall). The following GLOBAL variables always exist (so don't overwrite them!)":

\_: previous input (interactive shell and notebook)

```
__: next previous input (interactive shell only)
  _oh : list of all inputs (interactive shell only)
Here is an example:
sage: factor(100)
 _1 = 2^2 * 5^2
sage: kronecker_symbol(3,5)
 _{2} = -1
sage: %hist
              #This only works from the interactive shell, not the notebook.
1: factor(100)
2: kronecker_symbol(3,5)
3: %hist
sage: _oh
 _4 = \{1: 2^2 * 5^2, 2: -1\}
sage: _i1
 _5 = 'factor(ZZ(100))\n'
sage: eval(_i1)
_{6} = 2^{2} * 5^{2}
sage: %hist
1: factor(100)
2: kronecker_symbol(3,5)
3: %hist
4: _oh
5: _i1
6: eval(_i1)
7: %hist
```

We omit the output numbering in the rest of this tutorial and the other Sage documentation. You can also store a list of input from session in a macro for that session.

```
sage: E = EllipticCurve([1,2,3,4,5])
sage: M = ModularSymbols(37)
sage: %hist
1: E = EllipticCurve([1,2,3,4,5])
2: M = ModularSymbols(37)
3: %hist
sage: %macro em 1-2
Macro 'em' created. To execute, type its name (without quotes).
```

```
sage: E
Elliptic Curve defined by y^2 + x*y + 3*y = x^3 + 2*x^2 + 4*x + 5 over
Rational Field
sage: E = 5
sage: M = None
sage: em
Executing Macro...
sage: E
Elliptic Curve defined by y^2 + x*y + 3*y = x^3 + 2*x^2 + 4*x + 5 over
Rational Field
When using the interactive shell, any UNIX shell command can be executed from Sage by
prefacing it by an exclamation point (!). For example,
sage: !ls
auto example.sage glossary.tex t tmp tut.log tut.tex
returns the listing of the current directory.
The PATH has the Sage bin directory at the front, so if you run gp, gap, singular, maxima,
etc., you get the versions included with Sage.
sage: !gp
```

```
Reading GPRC: /etc/gprc ...Done.

GP/PARI CALCULATOR Version 2.2.11 (alpha)

i686 running linux (ix86/GMP-4.1.4 kernel) 32-bit version

...

sage: !singular

SINGULAR

A Computer Algebra System for Polynomial Computations / version 3-0-1

0<
by: G.-M. Greuel, G. Pfister, H. Schoenemann \ October 2005

FB Mathematik der Universitaet, D-67653 Kaiserslautern \
```

### 3.2 Logging Input and Output

Logging your Sage session is not the same as saving it (see §3.9 for that). To log input (and optionally output) use the logstart command. Type logstart? for more details. You can use this command to log all input you type, all output, and even play back that input in a future session (by simply reloading the log file).

```
was@form:~$ sage _______
```

```
| SAGE Version 3.0.2, Release Date: 2008-05-24
| Type notebook() for the GUI, and license() for information.
                                                                1
sage: logstart setup
Activating auto-logging. Current session state plus future input saved.
Filename
            : setup
Mode
             : backup
Output logging : False
Timestamping : False
             : active
sage: E = EllipticCurve([1,2,3,4,5]).minimal_model()
sage: F = QQ^3
sage: x,y = QQ['x,y'].gens()
sage: G = E.gens()
sage:
Exiting SAGE (CPU time 0m0.61s, Wall time 0m50.39s).
was@form:~$ sage
_____
| SAGE Version 3.0.2, Release Date: 2008-05-24
Type notebook() for the GUI, and license() for information.
sage: load "setup"
Loading log file <setup> one line at a time...
Finished replaying log file <setup>
Elliptic Curve defined by y^2 + x*y = x^3 - x^2 + 4*x + 3 over Rational
Field
sage: x*y
x*y
sage: G
[(2:3:1)]
```

If you use Sage in the Linux KDE terminal konsole then you can save your session as follows: after starting Sage in konsole, select "settings", then "history...", then "set unlimited". When you are ready to save your session, select "edit" then "save history as..." and type in a name to save the text of your session to your computer. After saving this file, you could then load it into an editor, such as xemacs, and print it.

### 3.3 Paste Ignores Prompts

Suppose you are reading a session of Sage or Python computations and want to copy them into Sage. But there are annoying >>> or sage: prompts to worry about. In fact, you can copy and paste an example, including the prompts if you want, into Sage. In other words, by default the Sage parser strips any leading >>> or sage: prompt before passing it to Python. For example,

```
sage: 2^10
1024
sage: sage: sage: 2^10
1024
sage: >>> 2^10
1024
```

## 3.4 Timing Commands

If you place the time command at the beginning of an input line, the time the command takes to run will be displayed after the output. For example, we can compare the running time for a certain exponentiation operation in several ways. The timings below will probably be much different on your computer, or even between different versions of Sage. First, native Python:

```
sage: time a = int(1938)^int(99484)
CPU times: user 0.66 s, sys: 0.00 s, total: 0.66 s
Wall time: 0.66
```

This means that 0.66 seconds total were taken, and the "Wall time", i.e., the amount of time that elapsed on your wall clock, is also 0.66 seconds. If your computer is heavily loaded with other programs the wall time may be much larger than the CPU time.

Next we time exponentiation using the native Sage Integer type, which is implemented (in Cython) using the GMP library:

```
sage: time a = 1938^99484
CPU times: user 0.04 s, sys: 0.00 s, total: 0.04 s
Wall time: 0.04
Using the PARI C-library interface:
sage: time a = pari(1938)^pari(99484)
CPU times: user 0.05 s, sys: 0.00 s, total: 0.05 s
Wall time: 0.05
```

GMP is better, but only slightly (as expected, since the version of PARI built for Sage uses GMP for integer arithmetic).

You can also time a block of commands using the **cputime** command, as illustrated below:

```
sage: t = cputime()
sage: a = int(1938)^int(99484)
sage: b = 1938^99484
sage: c = pari(1938)^pari(99484)
sage: cputime(t)  # somewhat random output
0.64

sage: cputime?
...
    Return the time in CPU second since SAGE started, or with optional argument t, return the time since time t.
    INPUT:
        t -- (optional) float, time in CPU seconds
OUTPUT:
        float -- time in CPU seconds
```

The walltime command behaves just like the cputime command, except that it measures wall time.

We can also compute the above power in some of the computer algebra systems that Sage includes. In each case we execute a trivial command in the system, in order to start up the server for that program. The most relevant time is the wall time. However, if there is a significant difference between the wall time and the CPU time then this may indicate a performance issue worth looking into.

```
sage: time 1938^99484;
CPU times: user 0.01 s, sys: 0.00 s, total: 0.01 s
Wall time: 0.01
sage: gp(0)
0
sage: time g = gp('1938^99484')
CPU times: user 0.00 s, sys: 0.00 s, total: 0.00 s
Wall time: 0.04
sage: maxima(0)
0
sage: time g = maxima('1938^99484')
CPU times: user 0.00 s, sys: 0.00 s, total: 0.00 s
Wall time: 0.30
sage: kash(0)
0
```

Note that GAP and Maxima are the slowest in this test (this was run on the machine sage.math.washington.edu). Because of the pexpect interface overhead, it is perhaps unfair to compare these to Sage, which is the fastest.

### 3.5 Errors and Exceptions

When something goes wrong, you will usually see a Python "exception". Python even tries to suggest what raised the exception. Often you see the name of the exception, e.g., NameError or ValueError (see the Python Reference Manual [Py] for a complete list of exceptions). For example,

The interactive debugger is sometimes useful for understanding what went wrong. You can toggle it being on or off using "pdb" (the default is off). The prompt ipdb" appears if an exception is raised and the debugger is on. From within the debugger, you can print the state of any local variable, and move up and down the execution stack. For example,

```
sage: %pdb
Automatic pdb calling has been turned ON
sage: EllipticCurve([1,infinity])
<type 'exceptions.TypeError'>
                                      Traceback (most recent call last)
ipdb>
For a list of commands in the debugger type? at the ipdb> prompt:
ipdb> ?
Documented commands (type help <topic>):
_____
EOF
      break commands
                                      1
                       debug
                                            pdef
                                                  quit
                                                          tbreak
      bt
            condition disable help
                                      list pdoc
                                                  r
                                            pinfo
alias
      С
            cont
                      down
                               ignore n
                                                         unalias
                                                  return
args
      cl
            continue
                      enable
                               j
                                      next
                                            pp
                                                  S
                                                          up
      clear d
                      exit
                               jump
                                                  step
                                                          W
whatis where
Miscellaneous help topics:
exec pdb
Undocumented commands:
retval rv
```

Type Ctrl-D or quit to return to Sage.

### 3.6 Reverse Search and Tab Completion

First create the three dimensional vector space  $V = \mathbf{Q}^3$  as follows:

```
sage: V = VectorSpace(QQ,3)
sage: V
Vector space of dimension 3 over Rational Field
```

You can also use the following more concise notation:

```
sage: V = QQ^3
```

Type the beginning of a command, then Ctrl-p (or just hit the up arrow key) to go back to each line you have entered that begins in that way. This works even if you completely exit Sage and restart later. You can also do a reverse search through the history using Ctrl-r. All these features use the readline package, which is available on most flavors of Linux.

It is easy to list all member functions for V using tab completion. Just type V., then type the [tab key] key on your keyboard:

```
sage: V.[tab key]
V._VectorSpace_generic__base_field
...
V.ambient_space
V.base_field
V.base_ring
V.basis
V.coordinates
...
V.zero_vector
```

If you type the first few letters of a function, then [tab key], you get only functions that begin as indicated.

```
sage: V.i[tab key]
V.is_ambient V.is_dense V.is_full V.is_sparse
```

If you wonder what a particular function does, e.g., the coordinates function, type V.coordinates? for help or V.coordinates?? for the source code, as explained in the next section.

### 3.7 Integrated Help System

Sage features an integrated help facility. Type a function name followed by? for the documentation for that function.

```
sage: V = QQ^3
sage: V.coordinates?
Type:
                instancemethod
Base Class:
                <type 'instancemethod'>
                <bound method FreeModule_ambient_field.coordinates of Vector</pre>
String Form:
space of dimension 3 over Rational Field>
Namespace:
                Interactive
File:
                /home/was/s/local/lib/python2.4/site-packages/sage/modules/f
ree_module.py
Definition:
                V.coordinates(self, v)
Docstring:
    Write v in terms of the basis for self.
    Returns a list c such that if B is the basis for self, then
            sum c_i B_i = v.
    If v is not in self, raises an ArithmeticError exception.
    EXAMPLES:
        sage: M = FreeModule(IntegerRing(), 2); MO,M1=M.gens()
        sage: W = M.submodule([MO + M1, MO - 2*M1])
        sage: W.coordinates(2*M0-M1)
        [2, -1]
```

As shown above, the output tells you the type of the object, the file in which it is defined, and a useful description of the function with examples that you can paste into your current session. Almost all of these examples are regularly automatically tested to make sure they work and behave exactly as claimed.

Another feature that is very much in the spirit of the open source nature of Sage is that if f is a Python function, then typing f?? displays the source code that defines f. For example,

```
sage: V = QQ^3
sage: V.coordinates??
Type: instancemethod
...
Source:
def coordinates(self, v):
    """
    Write $v$ in terms of the basis for self.
    ...
    """
    return self.coordinate_vector(v).list()
```

This tells us that all the coordinates function does is call the coordinate\_vector function and change the result into a list. What does the coordinate\_vector function do?

The coordinate\_vector function coerces its input into the ambient space, which has the effect of computing the vector of coefficients of v in terms of V. The space V is already ambient since it's just  $\mathbf{Q}^3$ . There is also a coordinate\_vector function for subspaces, and it's different. We create a subspace and see:

```
sage: V = QQ^3; W = V.span_of_basis([V.0, V.1])
sage: W.coordinate_vector??
...
def coordinate_vector(self, v):
    """
    # First find the coordinates of v wrt echelon basis.
    w = self.echelon_coordinate_vector(v)
    # Next use transformation matrix from echelon basis to
    # user basis.
    T = self.echelon_to_user_matrix()
    return T.linear_combination_of_rows(w)
```

(If you think the implementation is inefficient, please sign up to help optimize linear algebra.)

You may also type help(command\_name) or help(class) for a manpage-like help file about a given class.

When you type q to exit the help system, your session appears just as it was. The help listing does not clutter up your session, unlike the output of function\_name? sometimes does. It's particularly helpful to type help(module\_name). For example, vector spaces are defined in sage.modules.free\_module, so type help(sage.modules.free\_module) for documentation about that whole module. When viewing documentation using help you can search by typing / and in reverse by typing?.

### 3.8 Saving and Loading Individual Objects

Suppose you compute a matrix or worse, a complicated space of modular symbols, and would like to save it for later use. What can you do? There are several approaches that computer algebra systems take to saving individual objects.

- 1. **Save your Game:** Only support saving and loading of complete sessions (e.g., GAP, Magma).
- 2. **Unified Input/Output:** Make every object print in a way that can be read back in (GP/PARI).
- 3. Eval: Make it easy to evaluate arbitrary code in the interpreter (e.g., Singular, PARI).

Because Sage uses Python it takes a different approach, which is that every object can be serialized, i.e., turned into a string from which that object can be recovered. This is in spirit similar to the unified I/O approach of PARI, except it doesn't have the drawback that objects print to screen in too complicated of a way. Also, support for saving and loading is (in most cases) completely automatic, requiring no extra programming; it's simply a feature of Python that was designed into the language from the ground up.

Almost all Sage objects x can be saved in compressed form to disk using save(x, filename) (or in many cases x.save(filename)). To load the object back in use load(filename).

```
sage: A = MatrixSpace(QQ,3)(range(9))^2
sage: A
[ 15   18   21]
[ 42   54   66]
[ 69   90  111]
sage: save(A, 'A')
```

You should now quit Sage and restart. Then you can get A back:

```
sage: A = load('A')
sage: A
[ 15  18  21]
[ 42  54  66]
[ 69  90  111]
```

You can do the same with more complicated objects, e.g., elliptic curves. All data about the object that is cached is stored with the object. For example,

```
sage: E = EllipticCurve('11a')
sage: v = E.anlist(100000)  # takes a while
sage: save(E, 'E')
sage: quit
```

The saved version of E takes 153 kilobytes, since it stores the first 100000  $a_n$  with it.

```
~/tmp$ ls -l E.sobj
-rw-r--r- 1 was was 153500 2006-01-28 19:23 E.sobj
~/tmp$ sage [...]
sage: E = load('E')
sage: v = E.anlist(100000) # instant!
```

Note: In Python saving and loading is accomplished using the cPickle module. In particular, a Sage object x can be saved via cPickle.dumps(x, 2). Note the 2!

Sage cannot save and load individual objects created in some other computer algebra systems, e.g., GAP, Singular, Maxima, etc. They reload in a state marked "invalid". In GAP, though many objects print in a form from which they can be reconstructed, many don't, so reconstructing from their print representation is purposely not allowed.

```
sage: a = gap(2)
sage: a.save('a')
sage: load('a')
Traceback (most recent call last):
...
ValueError: The session in which this object was defined is no longer running.
```

GP/PARI objects can be saved and loaded since their print representation is enough to reconstruct them.

```
sage: a = gp(2)
sage: a.save('a')
sage: load('a')
2
```

Saved objects can be re-loaded later on computers with different architectures or operating systems, e.g., you could save a huge matrix on 32-bit OS X and reload it on 64-bit Linux, find the echelon form, then move it back. Also, in many cases you can even load objects into version of Sage that are different than they were saved in, as long as the code for that object isn't too different. All the attributes of the objects are saved, along with the class

(but not source code) that defines the object. If that class no longer exists in a new version of Sage, then the object can't be reloaded in that newer version. But you could load it in an old version, get the objects dictionary (with x.\_\_dict\_\_), and save the dictionary, and load that into the newer version.

#### 3.8.1 Saving as text

You can also save the ASCII text representation of objects to a plain text file by simply opening a file in write mode and writing the string representation of the object (you can write many objects this way as well). When you're done writing objects, close the file.

```
sage: R.<x,y> = PolynomialRing(QQ,2)
sage: f = (x+y)^7
sage: o = open('file.txt','w')
sage: o.write(str(f))
sage: o.close()
```

### 3.9 Saving and Loading Complete Sessions

Sage has very flexible support for saving and loading complete sessions.

The command <code>save\_session(sessionname)</code> saves all the variables you've defined in the current session as a dictionary in the given <code>sessionname</code>. (In the rare case when a variable does not support saving, it is simply not saved to the dictionary.) The resulting file is an <code>.sobj</code> file and can be loaded just like any other object that was saved. When you load the objects saved in a session, you get a dictionary whose keys are the variables names and whose values are the objects.

You can use the <code>load\_session(sessionname)</code> command to load the variables defined in <code>sessionname</code> into the current session. Note that this does not wipe out variables you've already defined in your current session; instead, the two sessions are merged.

First we start Sage and define some variables.

```
sage: E = EllipticCurve('11a')
sage: M = ModularSymbols(37)
sage: a = 389
sage: t = M.T(2003).matrix(); t.charpoly().factor()
   _4 = (x - 2004) * (x - 12)^2 * (x + 54)^2
```

Next we save our session, which saves each of the above variables into a file. Then we view the file, which is about 3K in size.

```
sage: save_session('misc')
```

```
Saving a
Saving M
Saving t
Saving E
sage: quit
was@form:~/tmp$ ls -l misc.sobj
-rw-r--r- 1 was was 2979 2006-01-28 19:47 misc.sobj
Finally we restart Sage, define an extra variable, and load our saved session.
sage: b = 19
sage: load_session('misc')
Loading a
Loading M
Loading E
Loading t
Each saved variable is again available. Moreover, the variable b was not overwritten.
sage: M
Full Modular Symbols space for Gamma_0(37) of weight 2 with sign 0
and dimension 5 over Rational Field
sage: E
Elliptic Curve defined by y^2 + y = x^3 - x^2 - 10*x - 20 over Rational
Field
```

#### 3.10 The Notebook Interface

The Sage notebook is run by typing

```
sage: notebook()
```

sage: b

sage: a 389

19

on the command line of Sage. This starts the Sage notebook and opens your default web browser to view it. The server's state files are stored in \$HOME/.sage/sage\_notebook.

Other options include:

```
sage: notebook("directory")
```

which starts a new notebook server using files in the given directory, instead of the default directory \$HOME/.sage/sage\_notebook. This can be useful if you want to have a collection of worksheets associated with a specific project, or run several separate notebook servers at the same time.

When you start the notebook, it first creates the following files in \$HOME/.sage/sage\_notebook:

```
nb.sobj (the notebook SAGE object file)
objects/ (a directory containing SAGE objects)
worksheets/ (a directory containing SAGE worksheets).
```

After creating the above files, the notebook starts a web server.

A "notebook" is a collection of user accounts, each of which can have any number of worksheets. When you create a new worksheet, the data that defines it is stored in the worksheets/username/number directories. In each such directory there is a plain text file worksheet.txt – if anything ever happens to your worksheets, or Sage, or whatever, that human-readable file contains everything needed to reconstruct your worksheet.

From within Sage type notebook? for much more about how to start a notebook server.

The following diagram illustrates the architecture of the Sage Notebook:

For help on a Sage command, cmd, in the notebook browser box, type cmd? and now hit <esc> (not <shift-enter>).

**CHAPTER** 

#### **FOUR**

# Interfaces

A central facet of Sage is that it supports computation with objects in many different computer algebra systems "under one roof" using a common interface and clean programming language.

The console and interact methods of an interface do very different things. For example, using GAP as an example:

- 1. gap.console(): This opens the GAP console it transfers control to GAP. Here Sage is serving as nothing more than a convenient program launcher, similar to the Linux bash shell.
- 2. gap.interact(): This is a convenient way to interact with a running GAP instance that may be "full of" Sage objects. You can import Sage objects into this GAP session (even from the interactive interface), etc.

## 4.1 GP/PARI

PARI is a compact, very mature, highly optimized C program whose primary focus is number theory. There are two very distinct interfaces that you can use in Sage:

- gp the "Go PARI" interpreter, and
- pari the PARI C library.

For example, the following are two ways of doing the same thing. They look identical, but the output is actually different, and what happens behind the scenes is drastically different.

```
sage: gp('znprimroot(10007)')
Mod(5, 10007)
sage: pari('znprimroot(10007)')
Mod(5, 10007)
```

In the first case a separate copy of the GP interpreter is started as a server, and the string 'znprimroot(10007)' is sent to it, evaluated by GP, and the result is assigned to a variable in GP (which takes up space in the child GP processes memory that won't be freed). Then the value of that variable is displayed. In the second case, no separate program is started, and the string 'znprimroot(10007)' is evaluated by a certain PARI C library function. The result is stored in a piece of memory on the Python heap, which is freed when the variable is no longer referenced. The objects have different types:

```
sage: type(gp('znprimroot(10007)'))
<class 'sage.interfaces.gp.GpElement'>
sage: type(pari('znprimroot(10007)'))
<type 'sage.libs.pari.gen.gen'>
```

So which should you use? It depends on what you're doing. The GP interface can do absolutely anything you could do in the usual GP/PARI command line program, since it is running that program. In particular, you can load complicated PARI programs and run them. In contrast, the PARI interface (via the C library) is much more restrictive; first not all member functions have been implemented. Second, a lot of code, e.g., involving numerical integration, won't work via the PARI interface. That said, the PARI interface can be significantly faster and more robust than the GP one.

Note: If the GP interface runs out of memory evaluating a given input line, it will silently and automatically double the stack size and retry that input line. Thus your computation won't crash if you didn't correctly anticipate the amount of memory that would be needed. This is a nice trick the usual GP interpreter doesn't seem to provide. Regarding the PARI C library interface, it immediately copies each created object off of the PARI stack, hence the stack never grows. However, each object must not exceed 100MB in size, or the stack will overflow when the object is being created. This extra copying does impose a slight performance penalty.

In summary, Sage uses the PARI C library to provide functionality similar to that provided by the GP/PARI interpreter, except with different sophisticated memory management and the Python programming language.

First we create a PARI list from a Python list.

```
sage: v = pari([1,2,3,4,5])
sage: v
[1, 2, 3, 4, 5]
sage: type(v)
<type 'sage.libs.pari.gen.gen'>
```

Every PARI object is of type py\_pari.gen. The PARI type of the underlying object can be obtained using the type member function.

```
sage: v.type()
't_VEC'
```

In PARI, to create an elliptic curve we enter ellinit([1,2,3,4,5]). Sage is similar, except that ellinit is a method that can be called on any PARI object, e.g., our t\_VEC v.

```
sage: e = v.ellinit()
sage: e.type()
't_VEC'
sage: pari(e)[:13]
[1, 2, 3, 4, 5, 9, 11, 29, 35, -183, -3429, -10351, 6128487/10351]
```

Now that we have an elliptic curve object, we can compute some things about it.

```
sage: e.elltors()
[1, [], []]
sage: e.ellglobalred()
[10351, [1, -1, 0, -1], 1]
sage: f = e.ellchangecurve([1,-1,0,-1])
sage: f[:5]
[1, -1, 0, 4, 3]
```

#### 4.2 GAP

Sage comes with GAP 4.4.10 for computational discrete mathematics, especially group theory.

Here's an example of GAP's IdGroup function, which uses the optional small groups database that has to be installed separately, as explained below.

```
sage: G = gap('Group((1,2,3)(4,5), (3,4))')
sage: G
Group( [ (1,2,3)(4,5), (3,4) ] )
sage: G.Center()
Group( () )
sage: G.IdGroup()  # requires optional database_gap package
[ 120, 34 ]
sage: G.Order()
120
```

We can do the same computation in Sage without explicitly invoking the GAP interface as follows:

```
sage: G = PermutationGroup([[(1,2,3),(4,5)],[(3,4)]])
sage: G.center()
Permutation Group with generators [()]
```

4.2. GAP 67

```
sage: G.group_id() # requires optional database_gap package
[120, 34]
sage: n = G.order(); n
120
```

Note: For some GAP functionality, you should install two optional Sage packages. Type sage -optional for a list and choose the one that looks like gap\_packages-x.y.z, then type sage -i gap\_packages-x.y.z. Do the same for database\_gap-x.y.z. Some non-GPL'd GAP packages may be installed by downloading them from the GAP web site [GAPkg], and unpacking them in SAGE\_ROOT/local/lib/gap-4.4.10/pkg.

## 4.3 Singular

Singular provides a massive and mature library for Gröbner bases, multivariate polynomial gcds, bases of Riemann-Roch spaces of a plane curve, and factorizations, among other things. We illustrate multivariate polynomial factorization using the Sage interface to Singular (do not type the . . . ):

```
sage: R1 = singular.ring(0, '(x,y)', 'dp')
sage: R1
//
    characteristic : 0
     number of vars : 2
//
          block
                  1 : ordering dp
//
                    : names
                               x y
//
          block
                  2 : ordering C
sage: f = singular('9*y^8 - 9*x^2*y^7 - 18*x^3*y^6 - 18*x^5*y^6 + 
      9*x^6*y^4 + 18*x^7*y^5 + 36*x^8*y^4 + 9*x^10*y^4 - 18*x^11*y^2 - 
      9*x^12*y^3 - 18*x^13*y^2 + 9*x^16'
```

Now that we have defined f, we print it and factor.

```
sage: f
9*x^16-18*x^13*y^2-9*x^12*y^3+9*x^10*y^4-18*x^11*y^2+36*x^8*y^4
+18*x^7*y^5-18*x^5*y^6+9*x^6*y^4-18*x^3*y^6-9*x^2*y^7+9*y^8
sage: f.parent()
Singular
sage: F = f.factorize(); F
[1]:
    _[1]=9
    _[2]=x^6-2*x^3*y^2-x^2*y^3+y^4
    _[3]=-x^5+y^2
[2]:
    1,1,2
```

```
sage: F[1][2]
x^6-2*x^3*y^2-x^2*y^3+y^4
```

As with the GAP example in Section 4.2, we can compute the above factorization without explicitly using the Singular interface (however, behind the scenes Sage uses the Singular interface for the actual computation). Do not type the . . . :

```
sage: x, y = QQ['x, y'].gens()

sage: f = 9*y^8 - 9*x^2*y^7 - 18*x^3*y^6 - 18*x^5*y^6 + 9*x^6*y^4

... + 18*x^7*y^5 + 36*x^8*y^4 + 9*x^10*y^4 - 18*x^11*y^2 - 9*x^12*y^3

... - 18*x^13*y^2 + 9*x^16

sage: factor(f)

(9) * (-x^5 + y^2)^2 * (x^6 - 2*x^3*y^2 - x^2*y^3 + y^4)
```

#### 4.4 Maxima

Maxima is included with Sage, as is clisp (a version of the Lisp language). An open source Tk/Tcl-based plotting program used by Maxima, openmath, is also distributed with Sage. However, the gnuplot package (which Maxima uses by default for plotting) is distributed as a Sage optional package. Among other things, Maxima does symbolic manipulation. Maxima can integrate and differentiate functions symbolically, solve 1st order ODEs, most linear 2nd order ODEs, and has implemented the Laplace transform method for linear ODEs of any degree. Maxima also knows about a wide range of special functions, has plotting capabilities via gnuplot, and has methods to solve and manipulate matrices (such as row reduction, eigenvalues and eigenvectors), and polynomial equations.

We illustrate the Sage/Maxima interface by constructing the matrix whose i, j entry is i/j, for i, j = 1, ..., 4.

```
sage: f = maxima.eval('ij_entry[i,j] := i/j')
sage: A = maxima('genmatrix(ij_entry,4,4)'); A
matrix([1,1/2,1/3,1/4],[2,1,2/3,1/2],[3,3/2,1,3/4],[4,2,4/3,1])
sage: A.determinant()
0
sage: A.echelon()
matrix([1,1/2,1/3,1/4],[0,0,0,0],[0,0,0,0],[0,0,0,0])
sage: A.eigenvalues()
[[0,4],[3,1]]
sage: A.eigenvectors()
[[[0,4],[3,1]],[1,0,0,-4],[0,1,0,-2],[0,0,1,-4/3],[1,2,3,4]]
```

Here's another example:

4.4. Maxima 69

```
sage: A = \max(\text{''matrix}([1, 0, 0], [1, -1, 0], [1, 3, -2])")
sage: eigA = A.eigenvectors()
sage: V = VectorSpace(QQ,3)
sage: eigA
[[[-2,-1,1],[1,1,1]],[0,0,1],[0,1,3],[1,1/2,5/6]]
sage: v1 = V(sage_eval(repr(eigA[1]))); lambda1 = eigA[0][0][0]
sage: v2 = V(sage_eval(repr(eigA[2]))); lambda2 = eigA[0][0][1]
sage: v3 = V(sage_eval(repr(eigA[3]))); lambda3 = eigA[0][0][2]
sage: M = MatrixSpace(QQ,3,3)
sage: AA = M([[1,0,0],[1, -1,0],[1,3, -2]])
sage: b1 = v1.base_ring()
sage: AA*v1 == b1(lambda1)*v1
True
sage: b2 = v2.base_ring()
sage: AA*v2 == b2(lambda2)*v2
sage: b3 = v3.base_ring()
sage: AA*v3 == b3(lambda3)*v3
True
Finally, we give an example of using Sage to plot using openmath. Many of these were
modified from the Maxima reference manual.
A 2D plot of several functions (do not type the ...):
sage: maxima.plot2d('[cos(7*x),cos(23*x)^4,sin(13*x)^3]','[x,0,1]',\
      '[plot_format,openmath]') # not tested
A "live" 3D plot which you can move with your mouse (do not type the ...):
sage: maxima.plot3d ("2^(-u^2 + v^2)", "[u, -3, 3]", "[v, -2, 2]", \
      '[plot_format, openmath]') # not tested
sage: maxima.plot3d("atan(-x^2 + y^3/4)", "[x, -4, 4]", "[y, -4, 4]",\
      "[grid, 50, 50]", '[plot_format, openmath]') # not tested
The next plot is the famous Möbius strip (do not type the ...):
sage: maxima.plot3d("[\cos(x)*(3 + y*\cos(x/2)), \sin(x)*(3 + y*\cos(x/2)), 
      y*sin(x/2)]", "[x, -4, 4]", "[y, -4, 4]",\
      '[plot_format, openmath]') # not tested
The next plot is the famous Klein bottle (do not type the ...):
sage: maxima("expr_1: 5*cos(x)*(cos(x/2)*cos(y) + sin(x/2)*sin(2*y) + 3.0)
```

```
... - 10.0")

5*cos(x)*(sin(x/2)*sin(2*y)+cos(x/2)*cos(y)+3.0)-10.0

sage: maxima("expr_2: -5*sin(x)*(cos(x/2)*cos(y) + sin(x/2)*sin(2*y)+ 3.0)")
-5*sin(x)*(sin(x/2)*sin(2*y)+cos(x/2)*cos(y)+3.0)

sage: maxima("expr_3: 5*(-sin(x/2)*cos(y) + cos(x/2)*sin(2*y))")

5*(cos(x/2)*sin(2*y)-sin(x/2)*cos(y))

sage: maxima.plot3d ("[expr_1, expr_2, expr_3]", "[x, -%pi, %pi]", \
... "[y, -%pi, %pi]", "['grid, 40, 40]", \
... '[plot_format, openmath]') # not tested
```

4.4. Maxima 71

**CHAPTER** 

**FIVE** 

# Programming

# 5.1 Loading and Attaching Sage files

Next we illustrate how to load programs written in a separate file into Sage. Create a file called example.sage with the following content:

```
print "Hello World"
print 2^3
```

You can read in and execute example.sage file using the load command.

```
sage: load "example.sage"
Hello World
8
```

You can also attach a Sage file to a running session using the attach command:

```
sage: attach "example.sage"
Hello World
8
```

Now if you change example.sage and enter one blank line into Sage (i.e., hit "return"), then the contents of example.sage will be automatically reloaded into Sage.

In particular, attach automatically reloads a file whenever it changes, which is handy when debugging code, whereas load only loads a file once.

When Sage loads example.sage it converts it to Python, which is then executed by the Python interpreter. This conversion is minimal; it mainly involves wrapping integer literals in ZZ(), floating point literals in RR(), replacing ^'s by \*\*'s, and replacing e.g., R.2 by R.gen(2). The converted version of example.sage is contained in the same directory as example.sage and is called example.sage.py. This file contains the following code:

```
print "Hello World"
print ZZ(2)**ZZ(3)
```

Integer literals are wrapped and the ^ is replaced by a \*\*. (In Python ^ means "exclusive or" and \*\* means "exponentiation".)

Note: This preparsing is implemented in sage/misc/interpreter.py.

You can paste multi-line indented code into Sage as long as there are newlines to make new blocks (this is not necessary in files). However, the best way to enter such code into Sage is to save it to a file and use attach, as described above.

# 5.2 Creating Compiled Code

Speed is crucial in mathematical computations. Though Python is a convenient very high-level language, certain calculations can be several orders of magnitude faster than in Python if they are implemented using static types in a compiled language. Some aspects of Sage would have been too slow if it had been written entirely in Python. To deal with this, Sage supports a compiled "version" of Python called Cython ([Cyt] and [Pyr]). Cython is simultaneously similar to both Python and C. Most Python constructions, including list comprehensions, conditional expressions, code like += are allowed; you can also import code that you have written in other Python modules. Moreover, you can declare arbitrary C variables, and arbitrary C library calls can be made directly. The resulting code is converted to C and compiled using a C compiler.

In order to make your own compiled Sage code, give the file an .spyx extension (instead of .sage). If you are working with the command-line interface, you can attach and load compiled code exactly like with interpreted code (at the moment, attaching and loading Cython code is not supported with the notebook interface). The actual compilation is done "behind the scenes" without your having to do anything explicit. See SAGE\_ROOT/examples/programming/sagex/factorial.spyx for an example of a compiled implementation of the factorial function that directly uses the GMP C library. To try this out for yourself, cd to SAGE\_ROOT/examples/programming/sagex/, then do the following:

```
sage: load "factorial.spyx"

********************

Recompiling factorial.spyx

********************
sage: factorial(50)
304140932017133780436126081660647688443776415689605120000000000000L
sage: time n = factorial(10000)
CPU times: user 0.03 s, sys: 0.00 s, total: 0.03 s
Wall time: 0.03
```

Here the trailing L indicates a Python long integer (see 7.1.2).

Note that Sage will recompile factorial.spyx if you quit and restart Sage. The compiled shared object library is stored under \$HOME/.sage/temp/hostname/pid/spyx. These files are deleted when you exit Sage.

NO Sage preparsing is applied to spyx files, e.g., 1/3 will result in 0 in a spyx file instead of the rational number 1/3. If foo is a function in the Sage library, to use it from a spyx file import sage.all and use sage.all.foo.

```
import sage.all
def foo(n):
    return sage.all.factorial(n)
```

#### 5.2.1 Accessing C Functions in Separate Files

It is also easy to access C functions defined in separate \*.c files. Here's an example. Create files "test.c" and "test.spyx" in the same directory with contents:

```
The pure C code: "test.c"
int add_one(int n) {
  return n + 1;
}
The Cython code: "test.spyx":
cdef extern from "test.c":
   int add_one(int n)

def test(n):
   return add_one(n)

Then the following works:
sage: attach "test.spyx"
Compiling (...)/test.spyx...
sage: test(10)
11
```

If an additional library "foo" is needed to compile the C code generated from a Cython file, add the line "clib foo" to the Cython source. Similarly, an additional C file "bar" can be included in the compilation with the declaration "cfile bar".

# 5.3 Standalone Python/Sage Scripts

The following standalone Sage script factors integers, polynomials, etc:

```
#!/usr/bin/env sage -python
import sys
from sage.all import *

if len(sys.argv) != 2:
    print "Usage: %s <n>"%sys.argv[0]
    print "Outputs the prime factorization of n."
    sys.exit(1)

print factor(sage_eval(sys.argv[1]))
```

In order to use this script your SAGE\_ROOT must be in your PATH. If the above script is called factor, here is an example usage:

```
bash $ ./factor 2006

2 * 17 * 59

bash $ ./factor "32*x^5-1"

(2*x - 1) * (16*x^4 + 8*x^3 + 4*x^2 + 2*x + 1)
```

## 5.4 Data Types

Every object in Sage has a well-defined type. Python has a wide range of basic built-in types, and the Sage library adds many more. Some built-in Python types include strings, lists, tuples, ints and floats, as illustrated:

```
sage: s = "sage"; type(s)
<type 'str'>
sage: s = 'sage'; type(s)
                                # you can use either single or double quotes
<type 'str'>
sage: s = [1,2,3,4]; type(s)
<type 'list'>
sage: s = (1,2,3,4); type(s)
<type 'tuple'>
sage: s = int(2006); type(s)
<type 'int'>
sage: s = float(2006); type(s)
<type 'float'>
To this Sage adds many other types. E.g., vector spaces:
sage: V = VectorSpace(QQ, 1000000); V
Vector space of dimension 1000000 over Rational Field
```

```
sage: type(V)
<class 'sage.modules.free_module.FreeModule_ambient_field'>
```

Only certain functions can be called on V. In other math software systems, these would be called using the "functional" notation foo(V, ...). In Sage, certain functions are attached to the type (or class) of V, and are called using an object-oriented syntax like in Java or C++, e.g., V.foo(...). This helps keep the global namespace from being polluted with tens of thousands of functions, and means that many different functions with different behavior can be named foo, without having to use type-checking of arguments (or case statements) to decide which to call. Also, if you reuse the name of a function, that function is still available (e.g., if you call something zeta, then want to compute the value of the Riemann-Zeta function at 0.5, you can still type s=.5; s.zeta()).

```
sage: zeta = -1
sage: s=.5; s.zeta()
-1.46035450880959
```

In some very common cases the usual functional notation is also supported for convenience and because mathematical expressions might look confusing using object-oriented notation. Here are some examples.

```
sage: n = 2; n.sqrt()
sqrt(2)
sage: sqrt(2)
sqrt(2)
sage: V = VectorSpace(QQ,2)
sage: V.basis()
    (1, 0),
    (0, 1)
    ]
sage: basis(V)
    L
    (1, 0),
    (0, 1)
sage: M = MatrixSpace(GF(7), 2); M
Full MatrixSpace of 2 by 2 dense matrices over Finite Field of size 7
sage: A = M([1,2,3,4]); A
[1 2]
[3 4]
sage: A.charpoly('x')
x^2 + 2*x + 5
sage: charpoly(A, 'x')
x^2 + 2*x + 5
```

5.4. Data Types 77

To list all member functions for A, use tab completion. Just type A., then type the [tab] key on your keyboard, as explained in Section 3.6.

## 5.5 Lists, Tuples, and Sequence

The list data type stores elements of arbitrary type. Like in C, C++, etc. (but unlike most standard computer algebra systems), the elements of the list are indexed starting from 0:

```
sage: v = [2, 3, 5, 'x', SymmetricGroup(3)]; v
[2, 3, 5, 'x', Symmetric group of order 3! as a permutation group]
sage: type(v)
<type 'list'>
sage: v[0]
2
sage: v[2]
```

**Note:** When indexing into a list, it is OK if the index is not a Python int! A Sage Integer (or Rational, or anything with an <u>\_\_index\_\_</u> method) will work just fine.

```
sage: v = [1,2,3]
sage: v[2]
3
sage: n = 2  # SAGE Integer
sage: v[n]  # Perfectly OK!
3
sage: v[int(n)]  # Also OK.
3
```

The range function creates a list of Python int's (not Sage Integers):

```
sage: range(1, 15)
[1, 2, 3, 4, 5, 6, 7, 8, 9, 10, 11, 12, 13, 14]
```

This is useful when using *list comprehensions* to construct lists:

```
sage: L = [factor(n) for n in range(1, 15)]
sage: print L
[1, 2, 3, 2^2, 5, 2 * 3, 7, 2^3, 3^2, 2 * 5, 11, 2^2 * 3, 13, 2 * 7]
sage: L[12]
13
sage: type(L[12])
<class 'sage.structure.factorization.Factorization'>
sage: [factor(n) for n in range(1, 15) if is_odd(n)]
[1, 3, 5, 7, 3^2, 11, 13]
```

For more about how to create lists using list comprehensions, see [PyT].

List slicing is a wonderful feature. If L is a list, then L[m:n] returns the sublist of L obtained by starting at the mth element and stopping at the (n-1)st element, as illustrated below.

```
sage: L = [factor(n) for n in range(1, 20)]
sage: L[4:9]
[5, 2 * 3, 7, 2^3, 3^2]
sage: print L[:4]
[1, 2, 3, 2^2]
sage: L[14:4]
[]
sage: L[14:]
[3 * 5, 2^4, 17, 2 * 3^2, 19]
```

Tuples are similar to lists, except they are *immutable*, meaning once they are created they can't be changed.

```
sage: v = (1,2,3,4); v
(1, 2, 3, 4)
sage: type(v)
<type 'tuple'>
sage: v[1] = 5
Traceback (most recent call last):
...
TypeError: 'tuple' object does not support item assignment
```

Sequences are a third list-oriented Sage type. Unlike lists and tuples, Sequence is not a built—in Python type. By default, a sequence is mutable, but using the Sequence class method set\_immutable, it can be set to be immutable, as the following example illustrates. All elements of a sequence have a common parent, called the sequences universe.

```
sage: v = Sequence([1,2,3,4/5])
sage: v
[1, 2, 3, 4/5]
sage: type(v)
<class 'sage.structure.sequence.Sequence'>
sage: type(v[1])
<type 'sage.rings.rational.Rational'>
sage: v.universe()
Rational Field
sage: v.is_immutable()
False
sage: v.set_immutable()
sage: v[0] = 3
```

```
Traceback (most recent call last):
...
ValueError: object is immutable; please change a copy instead.

Sequences derive from lists and can be used anywhere a list can be used:

sage: v = Sequence([1,2,3,4/5])
sage: isinstance(v, list)
True
sage: list(v)
[1, 2, 3, 4/5]
sage: type(list(v))
<type 'list'>
```

As another example, basis for vector spaces are immutable sequences, since it's important that you don't change them.

```
sage: V = QQ^3; B = V.basis(); B
[
(1, 0, 0),
(0, 1, 0),
(0, 0, 1)
]
sage: type(B)
<class 'sage.structure.sequence.Sequence'>
sage: B[0] = B[1]
Traceback (most recent call last):
...
ValueError: object is immutable; please change a copy instead.
sage: B.universe()
Vector space of dimension 3 over Rational Field
```

### 5.6 Dictionaries

A dictionary (also sometimes called an associative array) is a mapping from 'hashable' objects (e.g., strings, numbers, and tuples of such; see the Python documentation http://docs.python.org/tut/node7.html and http://docs.python.org/lib/typesmapping.html for details) to arbitrary objects.

```
sage: d = {1:5, 'sage':17, ZZ:GF(7)}
sage: type(d)
<type 'dict'>
sage: d.keys()
```

```
[1, 'sage', Integer Ring]
sage: d['sage']
17
sage: d[ZZ]
Finite Field of size 7
sage: d[1]
5
```

The third key illustrates that the indexes of a dictionary can be complicated, e.g., the ring of integers.

You can turn the above dictionary into a list with the same data:

```
sage: d.items()
[(1, 5), ('sage', 17), (Integer Ring, Finite Field of size 7)]
```

A common idiom is to iterate through the pairs in a dictionary:

```
sage: d = {2:4, 3:9, 4:16}
sage: [a*b for a, b in d.iteritems()]
[8, 27, 64]
```

A dictionary is unordered, as the last output illustrates.

#### 5.7 Sets

Python has a built-in set type. The main feature it offers is very fast lookup of whether an element is in the set or not, along with standard set-theoretic operations.

```
sage: X = set([1,19,'a']); Y = set([1,1,1, 2/3])
sage: X
set(['a', 1, 19])
sage: Y
set([1, 2/3])
sage: 'a' in X
True
sage: 'a' in Y
False
sage: X.intersection(Y)
set([1])
```

Sage also has its own set type that is (in some cases) implemented using the built-in Python set type, but has a little bit of extra Sage-related functionality. Create a Sage set using Set(...). For example,

5.7. Sets 81

```
sage: X = Set([1,19,'a']); Y = Set([1,1,1, 2/3])
sage: X
{'a', 1, 19}
sage: Y
{1, 2/3}
sage: X.intersection(Y)
{1}
sage: print latex(Y)
\left\{1, \frac{2}{3}\right\}
sage: Set(ZZ)
Set of elements of Integer Ring
```

#### 5.8 Iterators

Iterators are a recent addition to Python that are particularly useful in mathematics applications. Here are several examples; see [PyT] for more details. We make an iterator over the squares of the nonnegative integers up to 10000000.

```
sage: v = (n^2 for n in xrange(10000000))
sage: v.next()
0
sage: v.next()
1
sage: v.next()
```

We create an iterate over the primes of the form 4p + 1 with p also prime, and look at the first few values.

Certain rings, e.g., finite fields and the integers have iterators associated to them:

```
sage: [x for x in GF(7)]
[0, 1, 2, 3, 4, 5, 6]
```

```
sage: W = ((x,y) for x in ZZ for y in ZZ)
sage: W.next()
(0, 0)
sage: W.next()
(0, 1)
sage: W.next()
(0, -1)
```

# 5.9 Loops, Functions, Control Statements, and Comparisons

We have seen a few examples already of some common uses of for loops. In Python, a for loop has an indented structure, such as

Note the colon at the end of the for statement (there is no "do" or "od" as in GAP or Maple), and the indentation before the "body" of the loop, namely print(i). This indentation is important. In Sage, the indentation is automatically put in for you when you hit enter after a ":", as illustrated below.

The symbol = is used for assignment. The symbol == is used to check for equality:

Keep in mind how indentation determines the block structure for if, for, and while statements:

Of course this is not an efficient implementation of the Legendre symbol! It is meant to illustrate various aspects of Python/Sage programming. The function kronecker, which comes with Sage, computes the Legendre symbol efficiently via a C-library call to PARI.

Finally, we note that comparisons, such as ==, !=, <=, >=, >, <, between numbers will automatically convert both numbers into the same type if possible:

```
sage: 2 < 3.1; 3.1 <= 1
True
False
sage: 2/3 < 3/2; 3/2 < 3/1
True
True</pre>
```

Almost *any* two objects may be compared; there is no assumption that the objects are equipped with a total ordering.

```
sage: 2 < CC(3.1,1)
True
sage: 5 < VectorSpace(QQ,3)  # output can be somewhat random
True</pre>
```

Use bool for symbolic inequalities:

```
sage: 3.1+2*I<4+3*I
2*I + 3.10000000000000 < 3*I + 4
sage: bool(3.1+2*I<4+3*I)
False</pre>
```

When comparing objects of different types in Sage, in most cases Sage tries to find a canonical coercion of both objects to a common parent, and if successful the comparison is performed between the coerced objects; if not successful the objects are considered not equal. For testing whether two variables reference the same object use is. For example:

```
sage: 1 is 2/2
False
sage: 1 is 1
False
sage: 1 == 2/2
True
```

In the following two lines the first equality is **False** because there is no *canonical* morphism  $\mathbf{Q} \to \mathbf{F}_5$ , hence no canonical way to compare the 1 in  $\mathbf{F}_5$  to the  $1 \in \mathbf{Q}$ . In contrast, there is a canonical map  $\mathbf{Z} \to \mathbf{F}_5$ , hence the second comparison is **True**. Note also that the order doesn't matter.

```
sage: GF(5)(1) == QQ(1); QQ(1) == GF(5)(1)
False
False
sage: GF(5)(1) == ZZ(1); ZZ(1) == GF(5)(1)
True
True
sage: ZZ(1) == QQ(1)
True
```

WARNING: Comparison in Sage is more restrictive than in Magma, which declares the  $1 \in \mathbf{F}_5$  equal to  $1 \in \mathbf{Q}$ .

```
sage: magma('GF(5)!1 eq Rationals()!1') # optional magma required
true
```

## 5.10 Profiling

Section Author: Martin Albrecht (malb@informatik.uni-bremen.de)

"Premature optimization is the root of all evil." – Donald Knuth

5.10. Profiling 85

Sometimes it is useful to check for bottlenecks in code to understand which parts take the most computational time; this can give a good idea of which parts to optimize. Python and therefore Sage offers several profiling—as this process is called—options.

The simplest to use is the **prun** command in the interactive shell. It returns a summary describing which functions took how much computational time. To profile (the currently slow! - as of version 1.0) matrix multiplication over finite fields, for example, do:

```
sage: k,a = GF(2**8, 'a').objgen()
sage: A = Matrix(k,10,10,[k.random_element() for _ in range(10*10)])
sage: prun B = A*A
       32893 function calls in 1.100 CPU seconds
Ordered by: internal time
ncalls tottime percall cumtime percall filename: lineno(function)
 12127 0.160
                0.000
                        0.160
                              0.000 :0(isinstance)
                              0.000 matrix.py:2235(__getitem__)
 2000 0.150
                0.000
                        0.280
 1000 0.120
               0.000
                       0.370
                              0.000 finite_field_element.py:392(__mul__)
 1903 0.120
               0.000
                       0.200
                               0.000 finite_field_element.py:47(__init__)
  1900 0.090
                               0.000 finite_field_element.py:376(__compat)
               0.000
                       0.220
  900 0.080
                              0.000 finite_field_element.py:380(__add__)
               0.000
                       0.260
               0.070
     1 0.070
                        1.100
                               1.100 matrix.py:864(__mul__)
 2105 0.070
               0.000
                        0.070
                              0.000 matrix.py:282(ncols)
  . . .
```

Here ncalls is the number of calls, tottime is the total time spent in the given function (and excluding time made in calls to sub-functions), percall is the quotient of tottime divided by ncalls. cumtime is the total time spent in this and all sub-functions (i.e., from invocation until exit), percall is the quotient of cumtime divided by primitive calls, and filename:lineno(function) provides the respective data of each function. The rule of thumb here is: The higher the function in that listing the more expensive it is. Thus it is more interesting for optimization.

As usual, prun? provides details on how to use the profiler and understand the output.

The profiling data may be written to an object as well to allow closer examination:

```
sage: prun -r A*A
sage: stats = _
sage: ?stats
```

Note: entering stats = prun - r A\*A displays a syntax error message because prun is an IPython shell command, not a regular function.

For a nice graphical representation of profiling data you can use the hotshot profiler, a small script called hotshot2cachetree and the program kcachegrind (Unix only). The same example with the hotshot profiler:

```
sage: k,a = GF(2**8, 'a').objgen()
sage: A = Matrix(k,10,10,[k.random_element() for _ in range(10*10)])
sage: import hotshot
sage: filename = "pythongrind.prof"
sage: prof = hotshot.Profile(filename, lineevents=1)

sage: prof.run("A*A")
<hotshot.Profile instance at 0x414c11ec>
sage: prof.close()
```

This results in a file pythongrind.prof in the current working directory. It can now be converted to the cachegrind format for visualization.

On a system shell type

hotshot2calltree -o cachegrind.out.42 pythongrind.prof

The output file cachegrind.out.42 can now be examined with kcachegrind. Please note that the naming convention cachegrind.out.XX needs to be obeyed.

5.10. Profiling 87

**CHAPTER** 

SIX

# Distributed Computing

Sage comes built in with a powerful distributed computing framework called Distributed Sage (dsage).

#### 6.1 Overview

Distributed Sage is a framework that allows one to do distributed computing from within Sage. It includes a server, client and workers as well as a set of classes that one can subclass from to write distributed computation jobs. It is designed to be used mainly for 'coarsely' distributed computations, i.e., computations where jobs do not have to communicate much with each other. This is also sometimes referred to as 'grid' computing.

There are 3 parts that make up Distributed Sage:

- 1. The **server** is responsible for job distribution, submission and collection. It also includes a web interface from which you can monitor your jobs and do other administrative tasks.
- 2. The **client** is responsible for submitting new jobs to the server and collecting the results.
- 3. The workers perform the actual computations.

### 6.2 Quick Start

Here are a few illustrations of how get up and running with dsage.

## 6.2.1 Example 1

1. Run dsage.setup(). This will setup the SQLite database and generate a private and public key to be used for SSL communication. It will also add a default user whose username defaults to your current username.

- 2. Run d = dsage.start\_all(). This command will launch the server, the web server, 2 workers and return an object (d) which is a connection to the server. From here on your interaction with dsage will be mainly though the d object.
- 3. Open up your browser and go to http://localhost:8082 to see the web interface of dsage. From here you will be able to see the status of your jobs, the workers connected and other important information about your dsage server.
- 4. Let's begin with a simple example. Type job = d('2+2'). If you look at the web interface, you should see that there is a new job in the table. Now one of your workers will fetch that job, execute it and present you the result. To get at the result, type job.result. It might not be there yet because for this simple computation, the network communication overhead dominates the computational time. If you want to wait for your job to finish, you can call job.wait() which will block until the job completes, at which time you can inspect job.result for the result. You can do any computation in this way by calling d.

#### 6.2.2 Example 2

In this example we will show you how to use the DistributedFactor class that comes built-in with dsage. DistributedFactor attempts to factor numbers by using a combination of the ECM and the QSieve algorithm, as well as trial factorization for small factors.

- 1. Run d = dsage.start\_all() if you have not started your dsage session yet, otherwise you can continue to use the previous d instance.
- 2. Start the distributed factoring job with factor\_job = DistributedFactor(d, number). You can pick fairly large values, try for example 2<sup>360</sup> 1. You can see whether or not the factoring job is done by looking at the factor\_job.done attribute. When it is done, you can look at the prime factors it found by inspecting factor\_job.prime\_factors.

### 6.3 Files

dsage stores a few files in SAGE\_ROOT/.sage/dsage:

- 1. pubcert.pem and cacert.pem: the public and private keys the server uses for SSL.
- 2. dsage\_key.pub and dsage\_key: the keys used for authenticating the user.
- 3. The directory db/: this contains the dsage database.
- 4. \*.log files: logs generated by the server and workers.
- 5. the directory tmp\_worker\_files/: workers store the jobs they have processed here.

**CHAPTER** 

#### **SEVEN**

# **Afterword**

# 7.1 Why Python?

#### 7.1.1 Advantages to Python

The primary implementation language of Sage is Python (see [Py]), though code that must be fast is implemented in a compiled language. Python has several advantages:

- **Object saving** is well-supported in Python. There is extensive support in Python for saving (nearly) arbitrary objects to disk files or a database.
- Excellent support for **documentation** of functions and packages in the source code, including automatic extraction of documentation and automatic testing of all examples. The examples are automatically tested regularly and guaranteed to work as indicated.
- Memory management: Python now has a well thought out and robust memory manager and garbage collector that correctly deals with circular references, and allows for local variables in files.
- Python has many packages available now that might be of great interest to users of Sage: numerical analysis and linear algebra, 2D and 3D visualization, networking (for distributed computations and servers, e.g., via twisted), database support, etc.
- Portability: Python is easy to compile from source on most platforms in minutes.
- Exception handling: Python has a sophisticated and well thought out system of exception handling, whereby programs gracefully recover even if errors occur in code they call.
- **Debugger:** Python includes a debugger, so when code fails for some reason, the user can access an extensive stack trace, inspect the state of all relevant variables, and move up and down the stack.
- **Profiler:** There is a Python profiler, which runs code and creates a report detailing how many times and for how long each function was called.

• A Language: Instead of writing a new language for mathematics as was done for Magma, Maple, Mathematica, Matlab, GP/PARI, GAP, Macaulay 2, Simath, etc., we use the Python language, which is a popular computer language that is being actively developed and optimized by hundreds of skilled software engineers. Python is a major open-source success story with a mature development process (see [PyDev]).

#### 7.1.2 The Pre-Parser: Differences between Sage and Python

Some mathematical aspects of Python can be confusing, so Sage behaves differently from Python in several ways.

• Notation for exponentiation: \*\* versus ^. In Python, ^ means "xor", not exponentiation, so in Python we have

```
>>> 2^8
10
>>> 3^2
1
>>> 3**2
9
```

This use of ^ may appear odd, and it is inefficient for pure math research, since the "exclusive or" function is rarely used. For convenience, Sage pre-parses all command lines before passing them to Python, replacing instances of ^ that are not in strings with \*\*:

```
sage: 2^8
256
sage: 3^2
9
sage: "3^2"
'3^2'
```

• Integer division: The Python expression 2/3 does not behave the way mathematicians might expect. In Python, if m and n are ints, then m/n is also an int, namely the quotient of m divided by n. Therefore 2/3=0. There has been talk in the Python community about changing Python so 2/3 returns the floating point number 0.6666..., and making 2//3 return 0.

We deal with this in the Sage interpreter, by wrapping integer literals in ZZ() and making division a constructor for rational numbers. For example:

```
sage: 2/3
2/3
```

sage: (2/3).parent()

Rational Field sage: 2//3

0

sage: int(2)/int(3)

0

• Long integers: Python has native support for arbitrary precision integers, in addition to C-int's. These are significantly slower than what GMP provides, and have the property that they print with an L at the end to distinguish them from int's (and this won't change any time soon). Sage implements arbitrary precision integers using the GMP C-library, and these print without an L.

Rather than modifying the Python interpreter (as some people have done for internal projects), we use the Python language exactly as is, and write a pre-parser for IPython so that the command line behavior of IPython is what a mathematician expects. This means any existing Python code can be used in Sage. However, one must still obey the standard Python rules when writing packages that will be imported into Sage.

**Note:** To install a Python library, for example that you have found on the internet, follow the directions, but run sage -python instead of python. Very often this means typing sage -python setup.py install.

#### 7.2 I would like to contribute somehow. How can I?

If you would like to contribute to Sage, your help will be greatly appreciated! It can range from substantial code contributions to adding to the Sage documentation to reporting bugs.

Browse the Sage web page for information for developers; among other things, you can find a long list of Sage-related projects ordered by priority and category. The "Sage Programming Guide" has helpful information, as well, and you can also check out the sage-devel Google group.

# 7.3 How do I reference Sage?

If you write a paper using Sage, please reference computations done with Sage by including

[SAGE], SAGE Mathematical Software, Version 2.6, http://www.sagemath.org

in your bibliography (replacing 2.6 by the version of Sage you used). Moreover, please attempt to track down what components of Sage are used for your computation, e.g., PARI?, GAP?, Singular? Maxima? and also cite those systems. If you are in doubt about what software your computation uses, feel free to ask on the sage-devel Google group. See Section 2.7.1 for further discussion of this point.

\* \* \*

If you happen to have just read straight through this tutorial, and have some sense of how long it took you, please let us know on the **sage-devel** Google group.

Have fun with Sage!

Α

# **Appendix**

# A.1 Arithmetical binary operator precedence

What is 3^2\*4 + 2%5? The value (38) is determined by this "operator precedence table". The table below is based on the table in §5.14 of the *Python Language Reference Manual* by G. Rossum and F. Drake; the operations are listed here in increasing order of precedence.

| operator                                              | description                         |
|-------------------------------------------------------|-------------------------------------|
| or                                                    | boolean or                          |
| and                                                   | boolean and                         |
| not                                                   | boolean not                         |
| in, not in                                            | membership                          |
| is, is not                                            | identity test                       |
| <pre>&lt;, &lt;=, &gt;, &gt;=, ==, !=, &lt;&gt;</pre> | comparison                          |
| +, -                                                  | addition, subtraction               |
| *, /, %                                               | multiplication, division, remainder |
| **, ^                                                 | exponentiation                      |

Therefore, to compute  $3^2*4 + 2\%5$ , Sage brackets the computation this way:  $((3^2)*4) + (2\%5)$ . Thus, first compute  $3^2$ , which is 9, then compute both  $(3^2)*4$  and 2%5, and finally add these.

# **BIBLIOGRAPHY**

- [Cyt] Cython, http://www.cython.org.
- [Dive] Dive into Python, Freely available online at http://diveintopython.org.
- [GAP] The GAP Group, GAP GROUPS, ALGORITHMS, AND PROGRAMMING, Version 4.4; 2005, http://www.gap-system.org
- [GAPkg] GAP Packages, http://www.gap-system.org/Packages/packages.html
- [GP] PARI/GP http://pari.math.u-bordeaux.fr/.
- [Ip] The IPython shell http://ipython.scipy.org.
- [Jmol] Jmol: an open-source Java viewer for chemical structures in 3D http://www.jmol.org/.
- [Mag] Magma http://magma.maths.usyd.edu.au/magma/.
- $[Max]\ Maxima\ {\tt http://maxima.sf.net/}$
- [Py] The Python language http://www.python.org/ Reference Manual http://docs.python.org/ref/ref.html.
- [PyDev] Guido, Some Guys, and a Mailing List: How Python is Developed, http://www.python.org/dev/dev\_intro.html.
- $[Pyr] \ \ Pyrex, \ \texttt{http://www.cosc.canterbury.ac.nz/~greg/python/Pyrex/}.$
- [PyT] The Python Tutorial http://www.python.org/.
- $[{\rm SA}]$  Sage web site http://www.sagemath.org/ and http://sage.sf.net/.
- [Si] G.-M. Greuel, G. Pfister, and H. Schönemann. SINGULAR 3.0. A Computer Algebra System for Polynomial Computations. Center for Computer Algebra, University of Kaiserslautern (2005). http://www.singular.uni-kl.de.

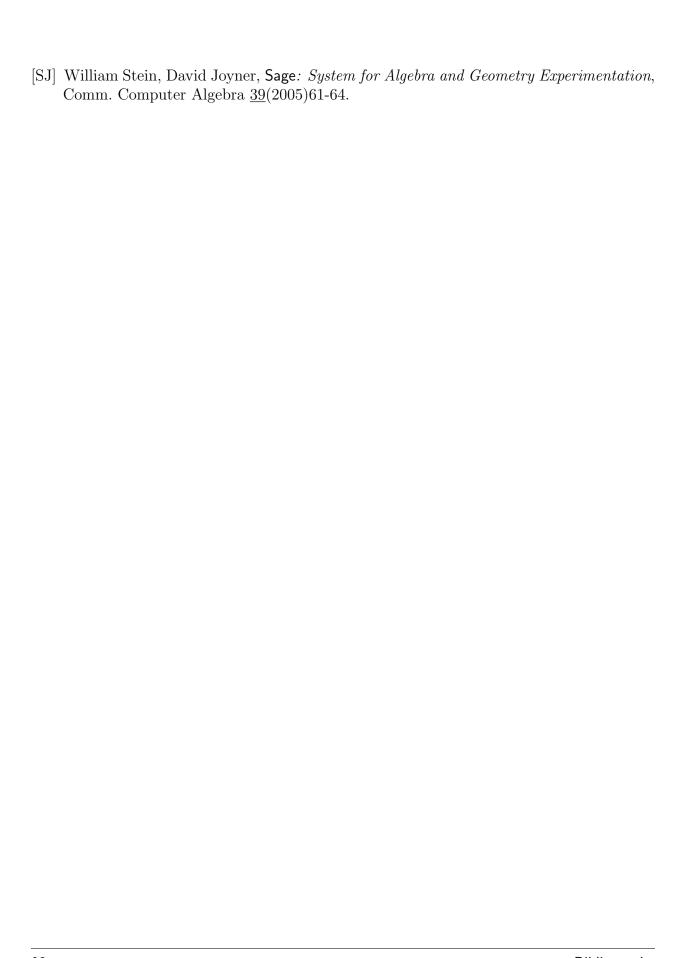

98 Bibliography

# **INDEX**